# i.MX8X MEK 板级开发包 5.4.24 的 Bootloader 定制

by John Li (nxa08200) GSM CAS NXP Semiconductor, Inc. Shanghai,

本文说明i.MX8X MEK板板级开发包版本 5.4.24的bootloader细节,以帮助客户了解 i.MX8X的bootloader是如何运行的,以及如何 修改到客户的新板上。

阅读本文之前请先阅读文档 \imx-yocto-L5.4.24\_2.1.0\

i.MX Yocto Project User's Guide.pdf i.MX Linux User's Guide.pdf。预先熟悉一下 i.MX8X的编译环境,本文部分内容与之重复。 本文以i.MX8QXP C0 MEK板的BSP为例,

B0的i.MX8QXPMEK与之类似, i.MX8DX MEK板也有说明。

请注意本文为培训和辅助文档,本文不是官 方文档的替代,请一切以官方文档为准。

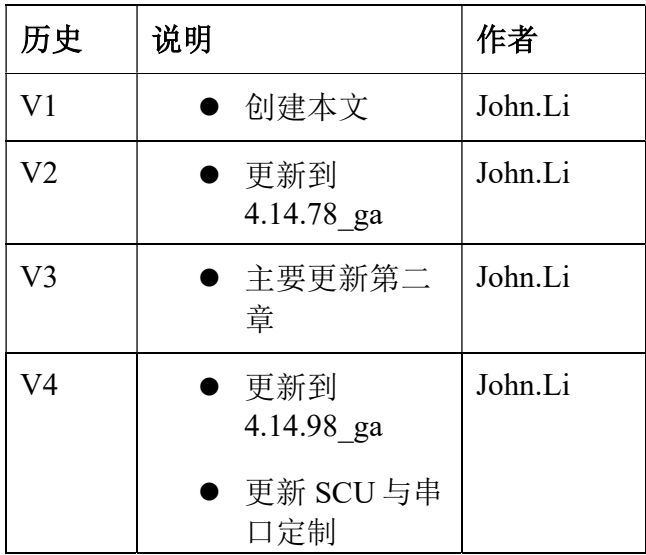

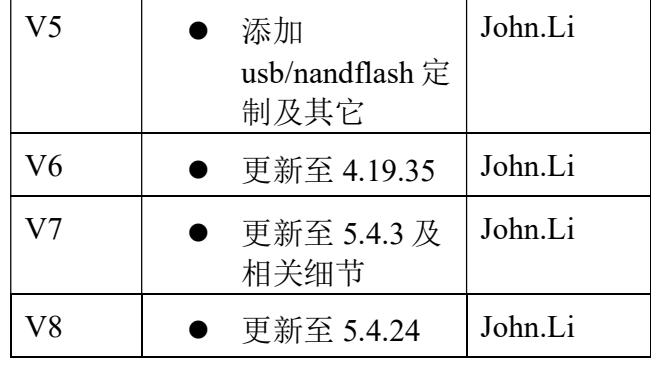

### 目录

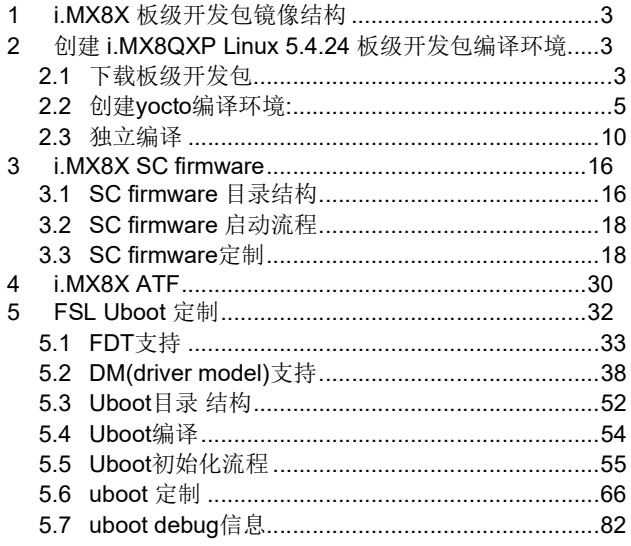

i.MX8X Bootloader

**《中国》中的《中国》中的《中国》中的《中国》中的《中国》中的《中国》中的《中国》中的《中国》中的《中国》中的《中国》中的《中国》中的《中国》中的《中国》中的《**中国》中

# 1 i.MX8X 板级开发包镜像结构

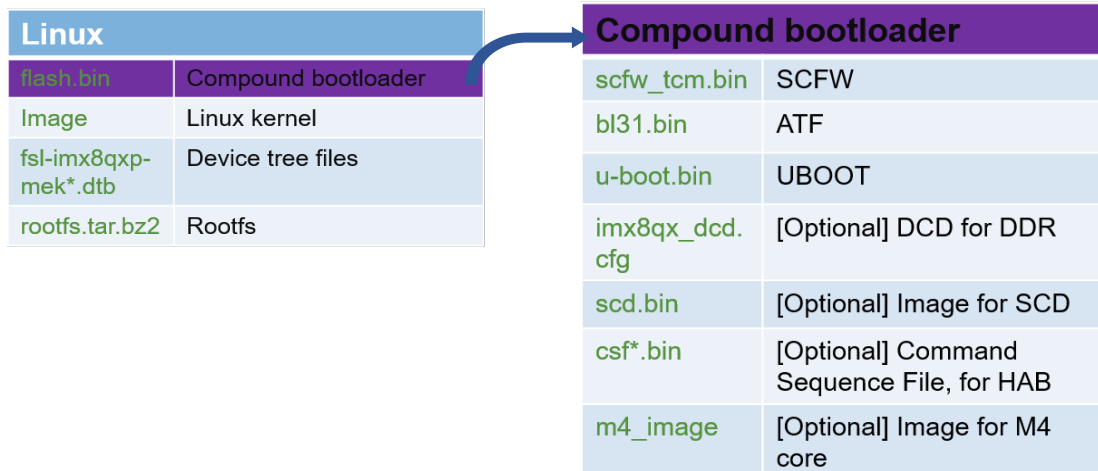

# 2 创建 i.MX8QXP Linux 5.4.24 板级开发包编译环境

# 2.1 下载板级开发包

Linux 5.4.24 板级开发包下载地址 如下:

www.nxp.com/imx-> i.MX 8 Processors->i.MX 8X->Tools&Software -> Embedded Linux for i.MX Applications Porcessors

Linux Current Release Release and Documentation

Linux 5.4.24\_2.1.0

### Documentation

- i.MX Linux Release Notes
- i.MX Linux User's Guide
- i.MX Linux Reference Manual
- i.MX Porting Guide
- i.MX Yocto Project User's Guide

- i.MX VPU API Reference Manual
- i.MX Graphics User's Guide

### Build Sources

- See README on instructions for each release.
- SCFW Porting Kit
- AACPlus Codec
- Verisilicon IDE

### Supported Platforms/Binary Demo Files

- $\bullet$  i.MX 8M Nano EVK
- i.MX 8M Mini EVK
- i.MX 8M Quad EVK
- i.MX 8DualX MEK
- i.MX 8QuadXPlus(C0) MEK
- i.MX 8QuadXPlus(B0) MEK
- i.MX 8QuadMax MEK
- i.MX 7ULP EVK
- 7Dual SABRESD
- i.MX 6UltraLite, i.MX 6ULL, i.MX 7Dual Boards
- $\bullet$  i.MX 6SLL EVK
- i.MX 6QuadPlus, i.MX 6Quad, i.MX 6DualLite, i.MX 6SoloX Boards

可以首先下载:

1. Linux L5.4.24\_2.1.0 Documentation

i.MX\_Porting\_Guide.pdf

i.MX\_Graphics\_User's\_Guide.pdf

i.MX\_Reference\_Manual.pdf

i.MX\_Linux\_Release\_Notes.pdf

i.MX\_Linux\_User's\_Guide.pdf

 i.MX\_VPU\_Application\_Programming\_Interface\_Linux\_Reference\_Manual.pdf i.MX Yocto Project User's Guide.pdf 2. SCFW Porting Kit imx-scfw-porting-kit-1.5.0.tar.gz i.MX8QXP MEK Linux Demo 镜像也可以下载。

# 2.2 创建 yocto 编译环境:

Ubuntu 18.04 编译主机需要事先执行以下命令安装编译所需包:

sudo apt-get update

sudo apt-get install gawk wget git-core diffstat unzip texinfo gcc-multilib build-essential chrpath socat libsdl1.2-dev sudo apt-get install libsdl1.2-dev xterm sed cvs subversion coreutils texi2html docbook-utils python-pysqlite2 help2man make gcc g++ desktop-file-utils libgl1-mesa-dev libglu1-mesa-dev mercurial autoconf automake groff curl lzop asciidoc sudo apt-get install u-boot-tools

git config --global user.name xxx git config --global user.email  $xxx@xxx.com$ git config –list

根据文档 imx-yocto-L5.4.24\_2.1.0\i.MX\_Yocto\_Project\_User's\_Guide.pdf 创建 yocto 编译环境 时,需要注意以下几点:

1. 中国大陆地区无法从 google 的 git 服务器下载 repo 工具, 可以改成如下清华的 git 服务器:

mkdir bin

cd bin

curl https://mirrors.tuna.tsinghua.edu.cn/git/git-repo -o repo

chmod a+x repo

export PATH=~/bin:\$PATH

2. 下载

mkdir imx-yocto-bsp cd imx-yocto-bsp

repo init -u https://source.codeaurora.org/external/imx/imx-manifest -b imx-linux-zeus -m imx-5.4.24-2.1.0.xml --repo-url=https://mirrors.tuna.tsinghua.edu.cn/git/git-repo

repo sync

3. Yocto 编译,和烧写 SDcard 镜像:

编译配置命令如下:

DISTRO=<distro name> MACHINE= imx8qxpc0mek source imx-setup-release.sh -b imx8qxpc0mek\_"distro name"

Distro name 列表如下:

- fsl-imx-wayland Wayland weston graphics.
- fsl-imx-xwayland Wayland graphics and X11. X11 applications using EGL are not supported.
	- 如:

DISTRO=fsl-imx-xwayland MACHINE= imx8qxpc0mek source imx-setup-release.sh -b imx8qxpc0mek\_xwayland

Bitbake image 与编译配置, 以及建议使用功能, 编译结果输出, 烧写命令, SDK 编译与安装 如下列表:

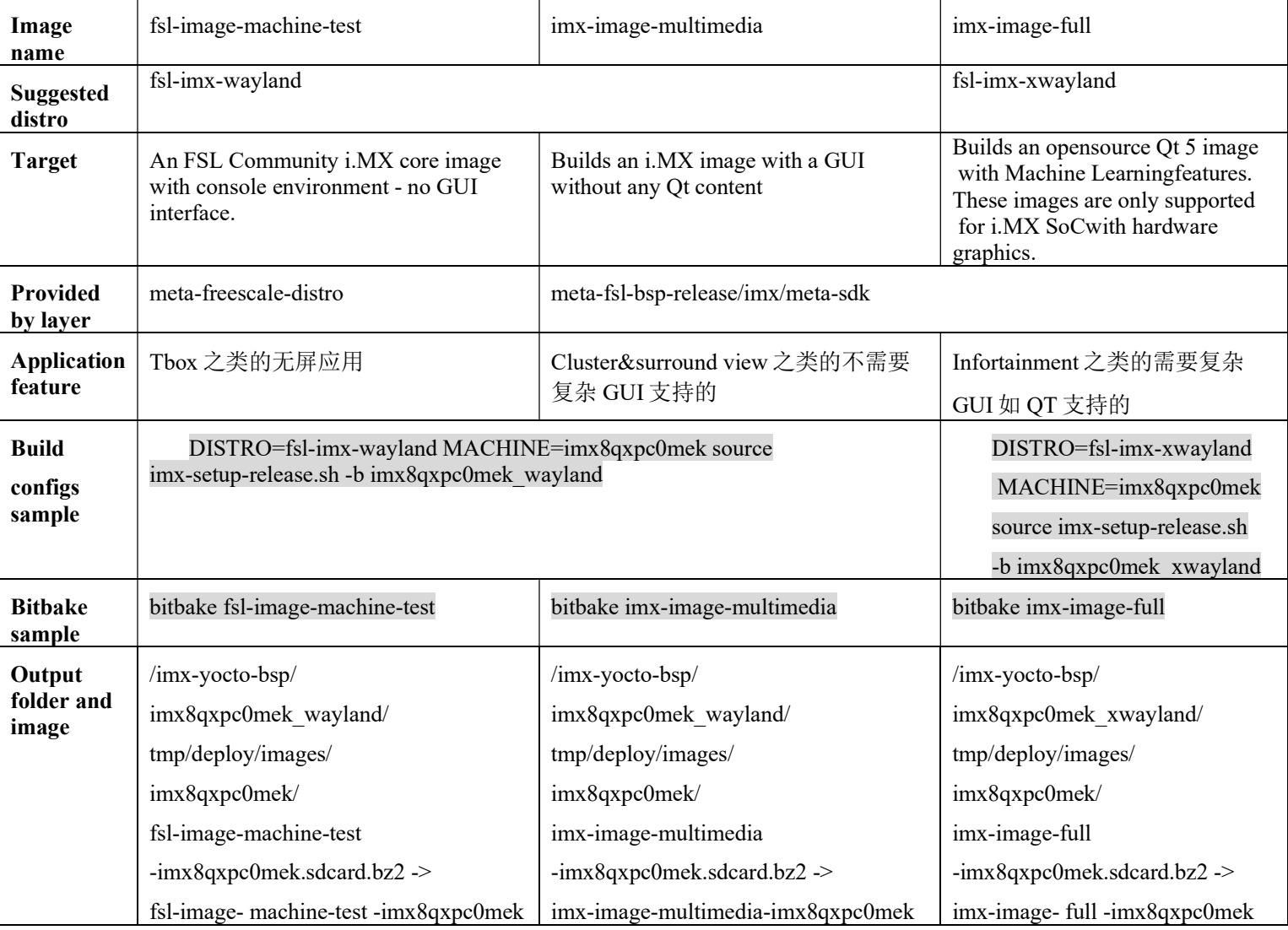

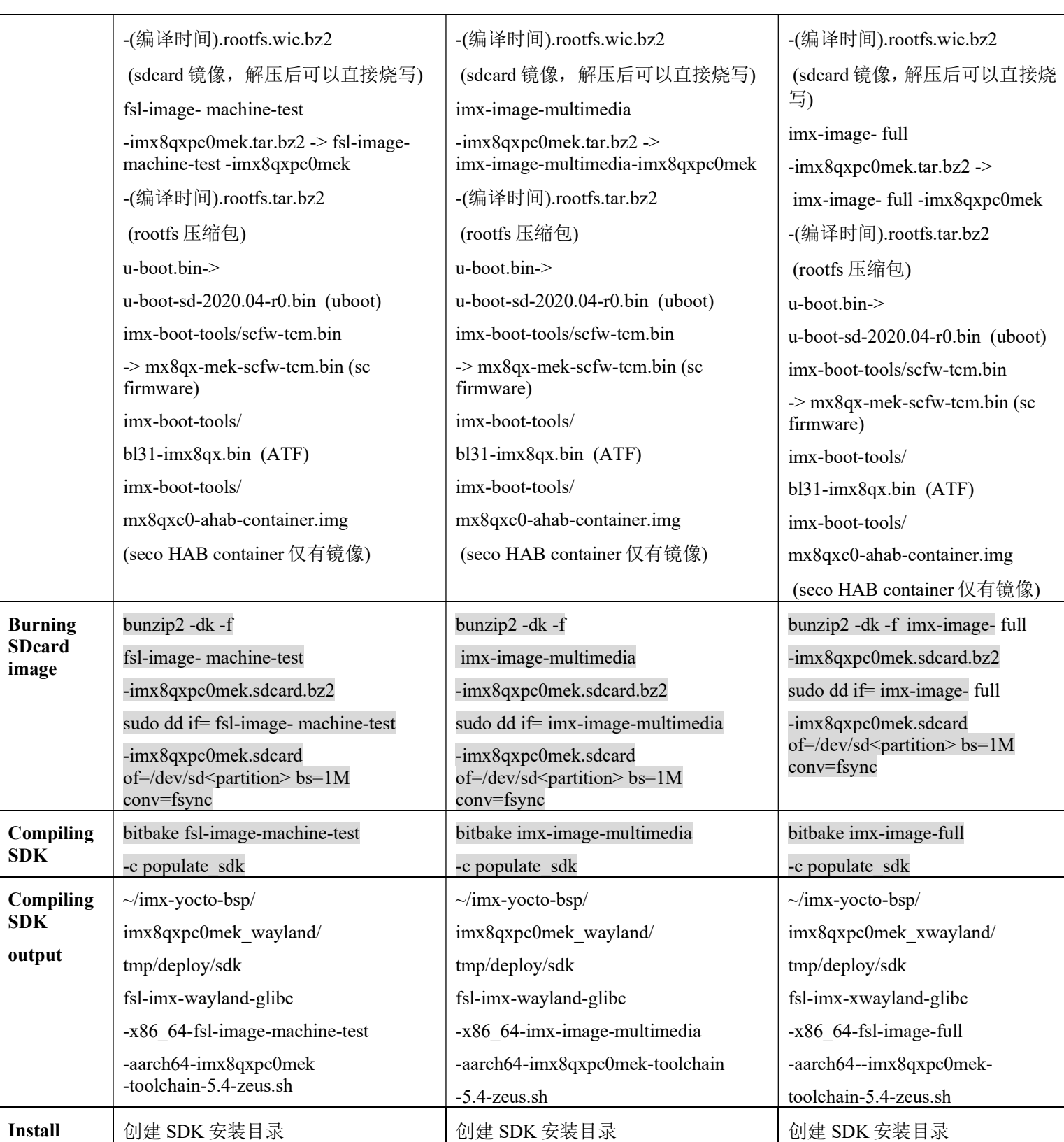

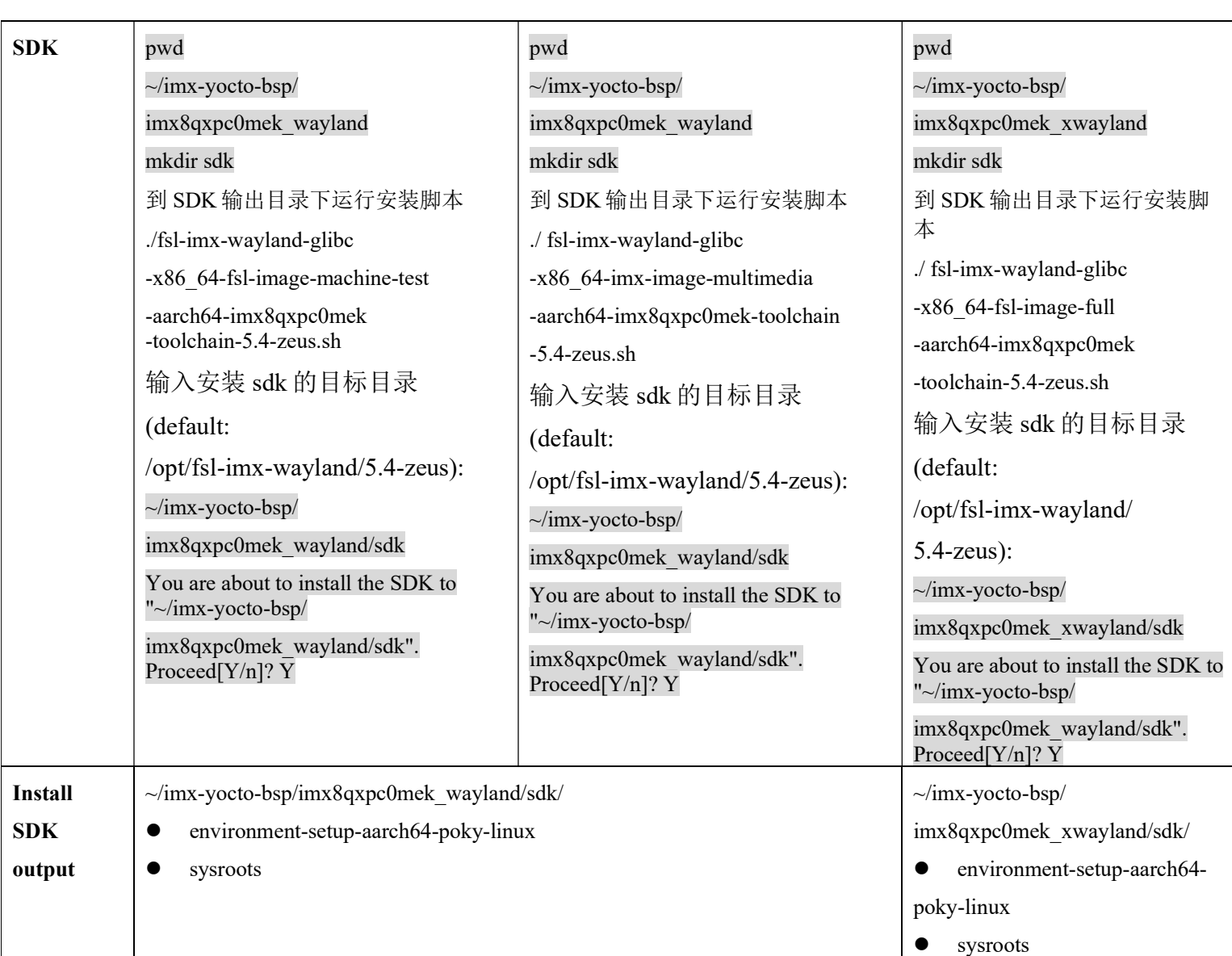

注意:

1. 中断后重新编译 命令:

source setup-environment <br/>build-dir>

- 2. 以上 yocto 编译测试环境为:
	- 编译主机与主机操作系统:

处理器 Inte(R) Core(TM) i7-8650U CPU@1.90GHZ 2.11GHZ

RAM 8.00GB

System: 64 位操作系统

Windows: Windows 10 企业版

建议编译主机使用 SSD 硬盘,实现中发现使用 SSD 硬盘的主机编译 vocto 要快很多。

● 虚拟机工具,版本,设置与 ubuntu 镜像版本:

VMware® Workstation 15 Player 15.5.1 build-15018445

虚拟机设置:

内存: 4GB

处理器 4

硬盘 200GB

网络适配器 NAT

5.4.24 BSP 需要 python3 支持, 所以需要用 ubuntu18.04(16.04 和 14.04 不支持 python3), 如下虚拟机系统:

uname -a

Linux ubuntu 5.3.0-40-generic #32~18.04.1-ubuntu SMP Mon Feb 3 14:05:58 UTC 2020 x86\_64 x86\_64 GNU/Linux

测试网络环境:

家用上海电信 1G 光纤宽带。

- 3. 编译问题解决:
	- 不支持 python3, 如上所说, 更新到 ubuntu1804, 可以由低版本的升级, 也可以直接安装 18.04 的 iso。
	- 本次编译主机使用了代理服务器, 编译过程中出现 ML layer 相关的 do fetch 包失败, 请多 试几次 bitbake, 最终可以成功。
	- 没有代理服务器设置的编译主机预计测试可以通过(待测试)。如果编译过程中出现 do fetch 包失败,请多试几次 bitbake,最终可以成功。

如果出现了 imx-gpu-viv-6.4.0.p2.4-aarch64.bin do\_fetch 失败,

也可以根据文档《i.MX\_Linux\_Release\_Notes.pdf》:

wget https://www.nxp.com/lgfiles/NMG/MAD/YOCTO/<package file name>:

imx-gpu-viv-6.4.0.p2.4-aarch64.bin: i.MX Graphics libraries for i.MX 8.

说明, 执行命令:

~/imx-yocto-bsp/imx8qxpc0mek\_xwayland/tmp/work/aarch64-mx8-poky-linux/imx-gpu-viv/1\_6.4.0.p2.4-aarch6 4-r0/

wget https://www.nxp.com/lgfiles/NMG/MAD/YOCTO/ imx-gpu-viv-6.4.0.p2.4-aarch64.bin .

就可以快速下载下 gpu 安装包。

4. 总共时长:

编译时长要根据编译主机配置,网络情况和 git 服务器的情况而定,一般是从几个小时到 几天都有可能,建议尽量使用代理服务器。

# 2.3 独立编译

1. 编译 SCfirmware

打开一个终端:

tar xzvf imx-scfw-porting-kit-1.5.0.tar.gz (untar scfw tools kit)

|->packages

 | |-> imx-scfw-porting-kit-1.5.0.bin chmod a+x ./ imx-scfw-porting-kit-1.5.0.bin

./ imx-scfw-porting-kit-1.5.0.bin (run the bin file to install scfw tools kit)

cd imx-scfw-porting-kit-1.5.0/src

tar xzvf scfw\_export\_mx8qm\_b0.tar.gz

tar xzvf scfw\_export\_mx8qx\_b0.tar.gz (untar source codes)

从以下地址下载编译工具链:

https://developer.arm.com/open-source/gnu-toolchain/gnu-rm/downloads (E.g. Linux 64-bit File: gcc-arm-none-eabi-6-2017-q2-update-linux.tar.bz2 (95.90 MB) )

注意最新验证过的工具链版本是 2017-q2,不建议使用最新的工具链。

 pwd  $\sim$ /imx-scfw-porting-kit-1.5.0 mkdir toolchain mv gcc-arm-none-eabi-6-2017-q2-update-linux.tar.bz2 toolchain/ cd toolchain tar jxvf gcc-arm-none-eabi-6-2017-q2-update-linux.tar.bz2 pwd  $\sim$ /imx-scfw-porting-kit-1.5.0/src/scfw export mx8qx b0 export TOOLS= ../.. /toolchain/ make qx B=mek R=B0 (如果需要看串口调试信息就增加 M=1 参数, U=2 表示使用 SCU 本身串口, 注意重新 编译之前要 make clean-qx 一下) 编译结束打印为: make qx B=mek R=B0 M=1 U=2 Generating platform/board/mx8qx\_mek/dcd/imx8qx\_dcd\_1.2GHz.h Generating platform/board/mx8qx\_mek/dcd/dcd.h from platform/board/mx8qx\_mek/dcd/imx8qx\_dcd\_1.2GHz.h Generating platform/board/mx8qx\_mek/dcd/imx8qx\_dcd\_1.2GHz\_retention.h Generating platform/board/mx8qx\_mek/dcd/dcd\_retention.h from platform/board/mx8qx\_mek/dcd/imx8qx\_dcd\_1.2GHz\_retention.h Compiling platform/drivers/pmic/fsl\_pmic.c Compiling platform/drivers/pmic/pf8100/fsl\_pf8100.c

Compiling platform/drivers/pmic/pf100/fsl\_pf100.c Compiling platform/board/mx8qx\_mek/board.c Compiling platform/board/board\_common.c Assembling platform/board/board.S Compiling platform/board/pmic.c Linking build\_mx8qx\_b0/scfw\_tcm.elf .... Objcopy build  $mx8qx$  b0/scfw tcm.bin .... done.

2. 编译 uboot:

另打开一个终端

pwd

~/imx-yocto-bsp/standalone

git clone https://source.codeaurora.org/external/imx/uboot-imx

cd uboot-imx

git tag |grep rel\_imx\_5.4

....

rel\_imx\_5.4.24\_2.1.0

...

git checkout rel\_imx\_5.4.24\_2.1.0

git status

HEAD detached at rel\_imx\_5.4.24\_2.1.0

nothing to commit, working directory clean

ls configs |grep imx8qxp

…

imx8qxp\_mek\_defconfig

…

source ~/imx-yocto-bsp/imx8qxpc0mek\_wayland/sdk/environment-setup-aarch64-poky-linux (sdk 安装地址)

make imx8qxp\_mek\_defconfig

make

编译 log 如下:

…

WARNING './ahab-container.img' not found, resulting binary is not-functional

make[1]: Nothing to be done for 'SPL'.

OBJCOPY u-boot.srec

OBJCOPY u-boot-nodtb.bin

start=\$(aarch64-poky-linux-nm u-boot | grep \_\_rel\_dyn\_start | cut -f 1 -d ' '); end=\$(aarch64-poky-linux-nm u-boot | grep rel\_dyn\_end | cut -f 1 -d ' '); tools/relocate-rela u-boot-nodtb.bin 0x80020000 \$start \$end

 CAT u-boot-dtb.bin COPY u-boot.bin SYM u-boot.sym MKIMAGE u-boot.img COPY u-boot.dtb MKIMAGE u-boot-dtb.img

LDS u-boot-elf.lds

LD u-boot.elf

CFGCHK u-boot.cfg

编译结束后的输出镜像为:

u-boot.bin

arch/arm/dts/fsl-imx8qxp-mek.dtb

3. 编译 Linux 内核:

 pwd ~/imx-yocto-bsp/standalone git clone https://source.codeaurora.org/external/imx/linux-imx cd linux-imx git tag |grep rel\_imx\_5.4 ... rel imx 5.4.24 2.1.0 ... git checkout rel\_imx\_5.4.24\_2.1.0 git status HEAD detached at rel imx 5.4.24 2.1.0 source ~ /imx-yocto-bsp/imx8qxpc0mek\_wayland/sdk/environment-setup-aarch64-poky-linux make imx\_v8\_defconfig make make dtbs clean make dtbs //just make dtb 编译结束后的输出镜像为:

arch/arm64/boot/dts/freescale/imx8qxp-mek.dtb, i.mx8dx-mek.dtb arch/arm64/boot/Image

```
4. 编译 ATF:
```
pwd ~/imx-yocto-bsp/standalone git clone https://source.codeaurora.org/external/imx/imx-atf cd imx-atf git tag |grep 5.4 ... rel imx 5.4.24 2.1.0 ... git checkout rel\_imx\_5.4.24\_2.1.0 git status HEAD detached at rel\_imx\_5.4.24\_2.1.0

source ~/imx-yocto-bsp/imx8qxpc0mek\_wayland/sdk/environment-setup-aarch64-poky-linux

LDFLAGS="" make PLAT=imx8qx

编译 log 为:

…

PP bl31/bl31.ld.S

LD build/imx8qx/release/bl31/bl31.elf

BIN build/imx8qx/release/bl31.bin

Built build/imx8qx/release/bl31.bin successfully 编译结束后的输出镜像为: ./build/imx8qx/release/bl31.bin

5. 运行 imx-mkimage 脚本生成 flash.bin 镜像:

另打开一个终端,不要与编译 uboot&kernel 同用一个终端:

pwd

~/imx-yocto-bsp/standalone

git clone https://source.codeaurora.org/external/imx/imx-mkimage cd imx-mkimage git tag |grep 5.4. ... rel imx 5.4.24 2.1.0 ... git checkout rel\_imx\_5.4.24\_2.1.0 git status HEAD detached at rel\_imx\_5.4.24\_2.1.0 imx-mkimage 需要调用 host PC 的 GCC 工具, 所以需要退出之前的 terminal。重新进入, 从而

退出之前 source 的交叉编译变量。

将 mx8qxc0-ahab-container.img, sc firmware bin, atf 和 uboot 拷贝至对应 iMX8QX 目录:

pwd

~/standalone/imx-mkimage

cp ../../imx-yocto-bsp/imx8qxpc0mek\_wayland/tmp/deploy/images/imx8qxpc0mek/imx-boot-tools/mx8qxc0-ahabcontainer.img ./iMX8QX/

cp ../scfw/packages/imx-scfw-porting-kit-1.5.0/src/scfw\_export\_mx8qx\_b0/build\_mx8qx\_b0/scfw\_tcm.bin ./iMX8  $OX/$ 

cp ../imx-atf/build/imx8qx/release/bl31.bin ./iMX8QX/

cp ../uboot-imx/u-boot.bin ./iMX8QX/

ls ./iMX8QX/

bl31.bin imx8qx\_ddr3\_dcd\_1066MHz\_ecc.cfg lib soc.mak

imx8dx\_ddr3\_dcd\_16bit\_1066MHz.cfg imx8qx\_ddr3\_dcd\_800MHz.cfg mkimage\_fit\_atf.sh u-boot.bin imx8dx\_ddr3\_dcd\_16bit\_933MHz.cfg imx8qx\_ddr3\_dcd\_800MHz\_ecc.cfg mx8qxc0-ahab-container.img

imx8qx\_dcd\_1.2GHz.cfg imx8qx\_ddr3\_dcd\_933MHz.cfg scfw\_tcm.bin

imx8qx\_dcd\_16bit\_1.2GHz.cfg imx8qx\_ddr3\_dcd\_933MHz\_ecc.cfg scripts

运行 imx-mkimage 脚本生成 flash.bin 镜像

make SOC=iMX8QX flash\_b0 REV=C0 //REV=C0 表示编译 C0 版本的 i.MX8X, REV=B0 表示编译 B0 版本 的 i.MX8X

include misc.mak

include m4.mak

include android.mak

include test.mak

include autobuild.mak

include rev\_a.mak

include alias.mak

./../mkimage\_imx8 -soc QX -rev B0 -append mx8qxc0-ahab-container.img -c -scfw scfw\_tcm.bin -ap u-boot-atf.bin a35 0x80000000 -out flash.bin

SOC: QX REVISION: B0 New Container: 0 SCFW: scfw tcm.bin AP: u-boot-atf.bin core: a35 addr: 0x80000000 Output: flash.bin CONTAINER FUSE VERSION: 0x00 CONTAINER SW VERSION: 0x0000 ivt\_offset: 1024 rev: 2 Platform: i.MX8QXP B0 ivt offset: 1024 container image offset (aligned):11800 flags: 0x10 Hash of the images = sha384 SCFW file offset =  $0x11800$  size =  $0x2a000$ Hash of the images  $=$  sha384 AP file offset =  $0x3b800$  size =  $0xe0c00$ CST: CONTAINER 0 offset: 0x400 CST: CONTAINER 0: Signature Block: offset is at 0x590 DONE. Note: Please copy image to offset: IVT\_OFFSET + IMAGE\_OFFSET

结束后生成的 flash.bin 在:

./iMX8QX/flash.bin

注意: 根据文档《i.MX Linux Release Notes.pdf》说明, 也可以如下使用 wget 命令获得 mx8qxc0-ahab-container.img

wget http://www.freescale.com/lgfiles/NMG/MAD/YOCTO/imx-seco-3.6.3.bin

chmod +x imx-seco-3.6.3.bin && ./imx-seco-3.6.3.bin --auto-accept

mx8qxc0-ahab-container.img 位于 imx-seco-3.6.3/firmware/seco/mx8qxc0-ahab-container.img

6. 更新镜像到已经烧写了\*.sdcard 的 sdcard 里

bootloader:

vmuser@ubuntu:~\$ cat /proc/partitions major minor #blocks name ... 8 32 7761920 sdc 8 33 32768 sdc1 8 34 6918144 sdc2 sudo dd if=flash.bin of=/dev/sdc bs=1k seek=32 sync kernel and btb: cp Image to Boot imx8qx

cp imx8qxp-mek.dtb to Boot imx8qx cp imx8dx-mek.dtb to Boot imx8qx

# 3 i.MX8X SC firmware

# 3.1 SC firmware 目录结构

imx-scfw-porting-kit-1.5.0

|->doc

| |->pdf/ sc\_fw\_port.pdf

| |->pdf/sc\_fw\_api.pdf, sc\_fw\_api\_qx\_b0.pdf, sc\_fw\_api\_qm\_b0.pdf, sc\_fw\_api\_dxl\_a0.pdf

| |->pdf/ sc\_fw\_rn.pdf

如果需要定制 SCFW, 强烈建议仔细阅读文档 sc\_fw\_port.pdf; sc\_fw\_rn.pdf; sc\_fw\_api\_qx\_b0.pdf,注意如 sc\_fw\_rn.pdf 所说:

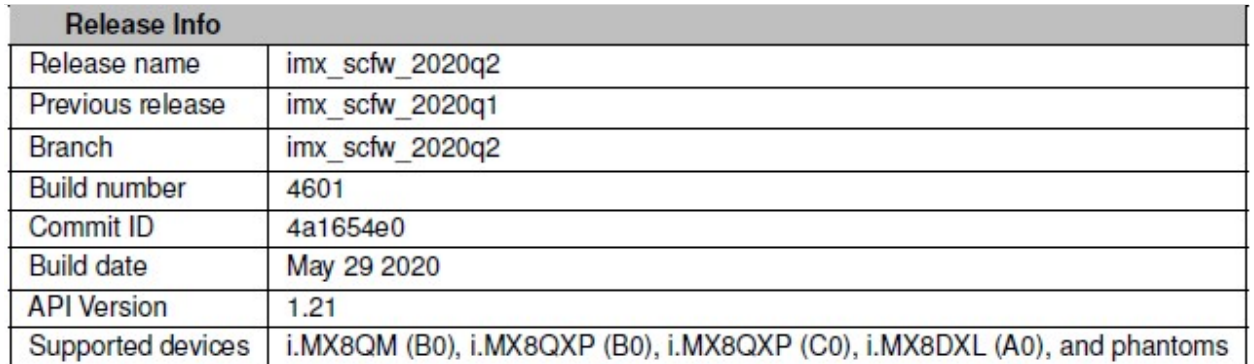

目前版本 scfw 增加支持 i.MX8QXP C0(编译命令和 B0 一样), i.MX8DXL A0 和 i.MX8DX(phantoms)。

|->src

| |->scfw\_export\_mx8qm

|  $|\rightarrow$ scfw export mx8qx b0

| | |->bin

| | |->Makefile

 $\vert$  | ->build mx8qx b0

|->makefiles

| | |->platform

| | | |->board

| | | ->pmic.c/pmic.h pmic 上层访问 APIs

 $\vert \vert$   $\vert$  ->mx8qx mek

|  $|$  >board.c (customer's board customization file), board.h

| | | | | | |->dcd

| | | | | | | | | >imx8qx\_dcd\_1.2GHz.cfg (DDR parameters setting file) imx8qx\_dcd\_1.2GHz\_nocbt.cfg(默 认的使能了 CBT 的, 没有使能的用这个, 关于 CBT 请参考 DDR 测试应用文档); imx8dx dcd lpddr4 16bit 1.2GHz.cfg (i.MX8DX 连接 16bit LPDDR4 的参考)

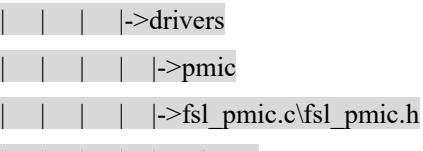

 $|$  |  $|$  ->pf8100

| | | | | |->fsl pf8100.c\fsl pf8100.h

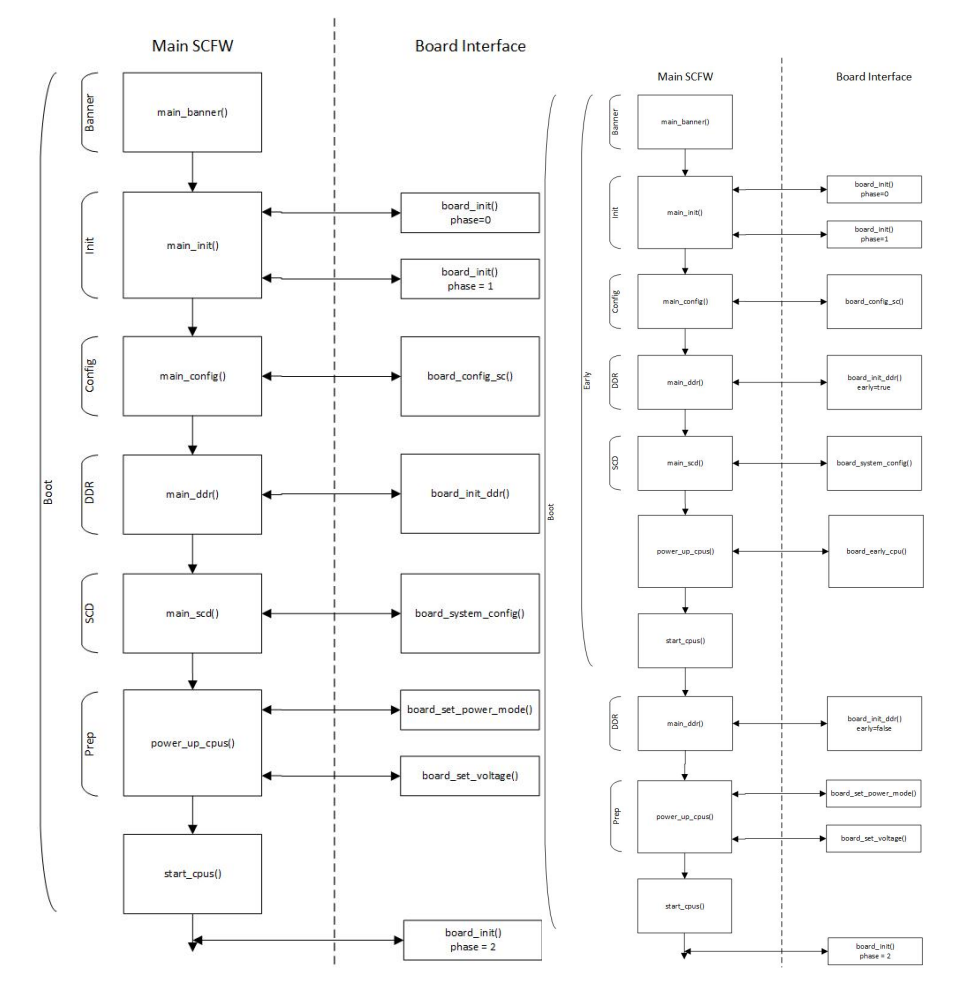

# 3.2 SC firmware 启动流程

# 3.3 SC firmware 定制

SC firmware 是以二进制镜像加部分源代码的方式发布的,请参考文档 sc\_fw\_port.pdf 了解如何 编译及修改到一块新板上,通常情况下如果客户设计的新板的 DDR 设计与 NXP 的开发板不同, 则需要修改相应的静态参数(动态校准参数会在每次开机是自动生成),另外与启动相关的硬件 区别可能也需要修改,比如说如果修改了电源设计,则需要修改 PMIC 相关代码。

### 3.3.1 DDR 配置:

关于 DDR 配置的说明请参考文档《MX8X 内存配置与测试应用手册 V\*.pdf》。

DDR 参数直接编译到 SC firmware 镜像中的方式,这种情况下 DCD (.cfg) 文件首先转换成".h" 头文件,然后编译到 SC firmware 镜像中。

\mx-scfw-porting-kit-1.5.0\src\scfw\_export\_mx8qx\_b0\platform\board\mx8qx\_mek\Makefile

```
#Set Default DDR config file 
ifeq (\$(Z),1)DDR CON ?= imx8qx dcd emul
else 
      DDR_CON ?= imx8qx_dcd_1.2GHz //所以默认是使用以下DDR配置cfg文件
endif
```
\imx-scfw-porting-kit-1.5.0\src\scfw\_export\_mx8qx\_b0\platform\board\mx8qx\_mek\dcd\imx8qx\_dcd\_1.2GHz.cfg

可以使用"Programming Aids: MX8QXP\_C0\_B0\_LPDDR4\_RPA\_1.2GHz\_v14.xlsx" excel 表自 动生成 DCD 段值,(下载地址 https://community.nxp.com/docs/DOC-346060)。

以下以一个特殊例子, i.MX8DX 16bit DDR3L 256MB 内存为例说明如何使用配置工具 (iMX8DX DDR3L 的配置工具为: MX8DualX\_B0\_DDR3L\_RPA\_v18.xlsx):

i.MX8X 的 DDR 功能是:

External Memory

• DDR3-1866, i.e. 933MHz (1066 MHz is supported, but JEDEC standard is unavailable), with optional ECC protection

• LPDDR4-2400, i.e. 1200MHz, without ECC protection

使用配置表:"MX8DualX\_B0\_DDR3L\_RPA\_v18.xlsx"如下配置:

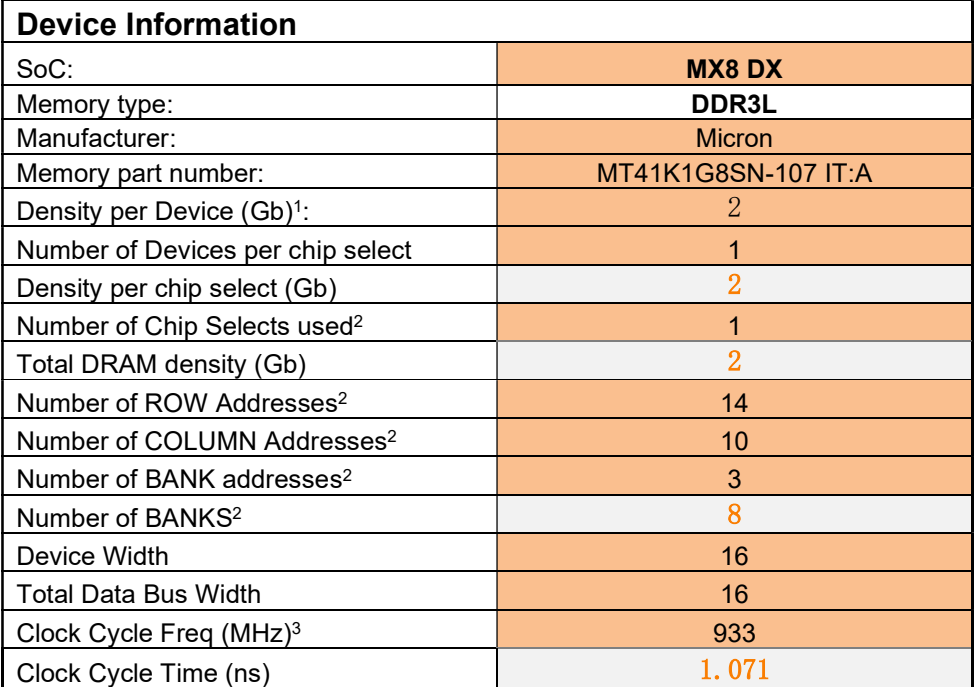

然后从 DCD CFG file 一页拷贝出 DDR configuration 内容。

不再需要进行离线的 DDR 校准(i.MX8X 每次启动时自动校准。

所以 DDR 压力测试工具只需要用于压力测试。

DDR 配置初始化源代码:

\imx-scfw-porting-kit-1.5.0\src\scfw\_export\_mx8qx\_b0\platform\board\mx8qx\_mek\dcd\dcd.h (此文件为编译自 动生成)

```
#ifndef DCD_H 
  #define DCD_H 
  #include "imx8qx_dcd_1.2GHz.h" 
  #endif 
  \imx-scfw-porting-kit-1.4.0\src\scfw_export_mx8qx_b0\platform\board\mx8qx_mek\board.c
    /*--------------------------------------------------------------------------*/ 
  /* Take action on DDR */
  /*--------------------------------------------------------------------------*/ 
  void board_ddr_config (void) 
  { 
   … 
      #include "dcd/dcd.h" 
   … 
  } 
        所以如果客户修改了 DDR 设计,软件修改方式如下:
1. 根据 DDR 数据手册和 DDR 设计,填写 Programming Aids, 得到 DDR DCD(.cfg)配置文件。
2. 在 SC firmware 以下目录中修改 DCD 文件, 然后重新编译 scfw。(i.MX8DX MEK 支持请见
   本文之后说明)。
   \imx-scfw-porting-kit-1.5.0\src\scfw_export_mx8qx_b0\platform\board\mx8qx_mek\dcd\imx8qx_dcd_1.2GHz.cf
   g
```
3. 然后修改 uboot 中的内存尺寸参数(以 i.MX8DX+256MB DDR3L 为例):

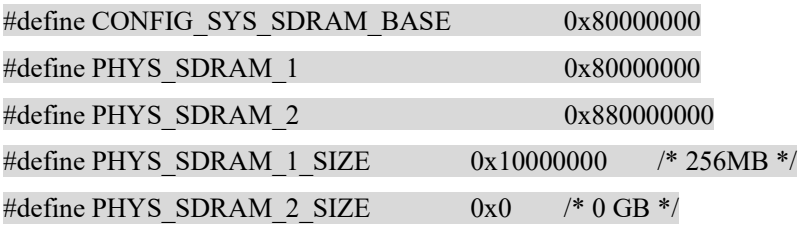

4. 重新编译 SC firmware 和 flash.bin。

### 3.3.2 PMIC 定制

强烈建议客户参考 NXP 开发板的设计, 使用对应的 PMIC 芯片及设计, 因为现在板级开发 包中的电源管理代码是由 SC firmware 最终调用 的,所以 PMIC 的访问代码是在 SC firmware 中, 如果客户修改了电源设计,比如说换了其它的 PMIC,则需要相应修改 SC firmware 中 PMIC 相应 代码:

SC firmware PMIC 代码如下:

PMIC 初始化代码:

Power up cpus

sc\_ss\_ep[ss].ss\_trans\_power\_mode -> ss\_trans\_power\_mode\_base->ss\_trans\_pd pmic\_init(board.c)

PMIC 调用 APIs

board set voltage-> board get pmic info

pmic\_init-> pmic\_ignore\_current\_limit

|-> pmic\_update\_timing

所以如果修改了电源设计, 如换了 PMIC, 需要重写以下代码:

\imx-scfw-porting-kit-1.5.0\src\scfw\_export\_mx8qx\_b0\platform\board\mx8qx\_mek\board.c

的以下函数:

pmic\_init/ board\_set\_power\_mode/board\_set\_voltage/ board\_get\_pmic\_info/ pmic\_ignore\_current\_limit/ pmic\_update\_timing

然后在

\imx-scfw-porting-kit-1.5.0\src\scfw\_export\_mx8qx\_b0\platform\board\pmic.c pmic.h

的 pmic 上层函数要增加新的 PMIC 访问代码。

最后还需要添加相应 PMIC 驱动在如下目录

\imx-scfw-porting-kit-1.5.0\src\scfw\_export\_mx8qx\_b0\platform\drivers\pmic, 在此处添加新的 PMIC 驱动, 可 以参考 fsl\_pmic.h的I2C访问APIs i2c\_write/read 来访问新的PMIC(仅指可以通过I2C访问的PMIC, 比如说通过 SPI 口访问的则 SPI 访问驱动接口没有开源)。这个驱动需要实现定义在

\imx-scfw-porting-kit-1.5.0\src\scfw\_export\_mx8qx\_b0\platform\board\pmic.h 中的 pmic 访问 APIs: #ifdef PMIC /\* Replace function prefix with defined PMIC \*/ #define FUNC\_PRE(name, function) FUNC\_PREPRE(name, function) #define FUNC\_PREPRE(name, function) name ## function #define PMIC\_SET\_MODE FUNC\_PRE(PMIC, \_pmic\_set\_mode) #define PMIC\_GET\_MODE FUNC\_PRE(PMIC, pmic\_get\_mode) #define PMIC\_SET\_VOLTAGE FUNC\_PRE(PMIC, pmic\_set\_voltage) #define PMIC\_GET\_VOLTAGE FUNC\_PRE(PMIC, \_pmic\_get\_voltage) #define PMIC\_IRQ\_SERVICE FUNC\_PRE(PMIC, pmic\_irq\_service) #define PMIC\_REGISTER\_ACCESS FUNC\_PRE(PMIC, pmic\_register\_access) #define GET\_PMIC\_VERSION FUNC\_PRE(PMIC, get\_pmic\_version)

#define GET\_PMIC\_TEMP FUNC\_PRE(PMIC, get pmic\_temp)

 #define SET\_PMIC\_TEMP\_ALARM FUNC\_PRE(PMIC, \_set\_pmic\_temp\_alarm) #else /\*

所以还是强烈客户参考 NXP 开发板的设计,不用修改相应电源设计。

另外注意一下 scfw 中有为 A35 核开电的代码,这段代码不开源,所以 A35 电源在上电时是 没有电的,由 SCU 开电。GPU 电源则由驱动打开。

如果是使用 SPF-29683-D1.pdf 的设计, SCU 用自己的调试串口,可以如下使用 SCU 命令操 作 PMIC: 以下为读出 SCU\_LDO 的电压为 1.6V:

pmic.r 8 0x88

PMIC 0x8 read register 0x88: 0x1

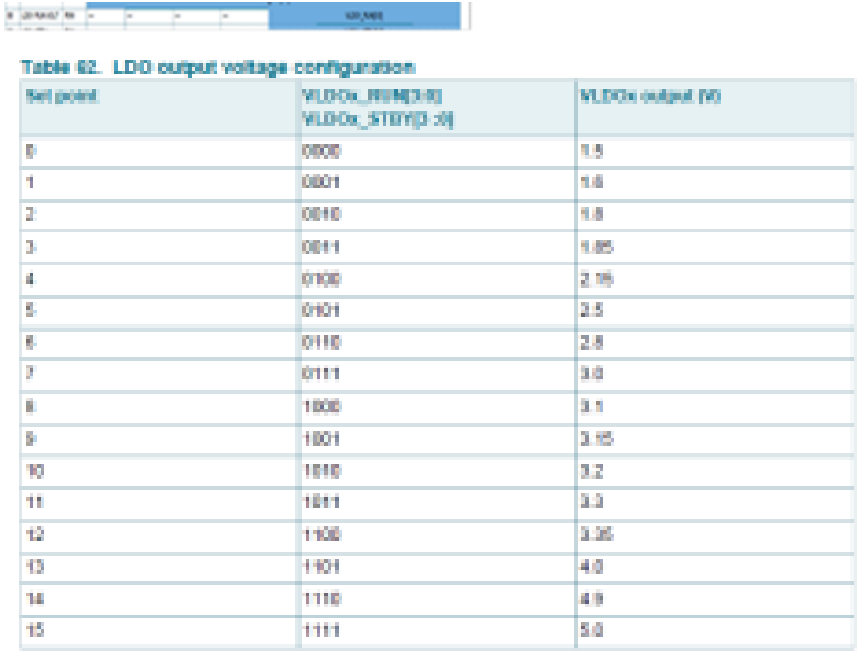

a sa b

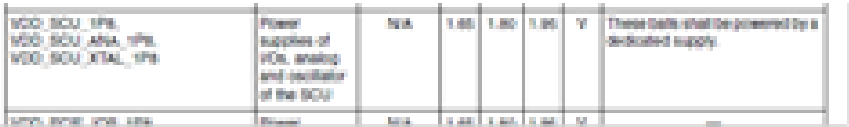

也可以修改源代码操作 PMIC:如下设置 SCU LDO1=1.6V.

src\scfw\_export\_mx8qm\_b0\platform\board\mx8qm\_mek\board.c

//johnlii test

 $\{$ uint32\_t vol\_mv; sc\_err\_t rtn =  $SC$  ERR\_NONE;

rtn=PMIC\_SET\_VOLTAGE(PMIC\_0\_ADDR, PF8100\_LDO1,

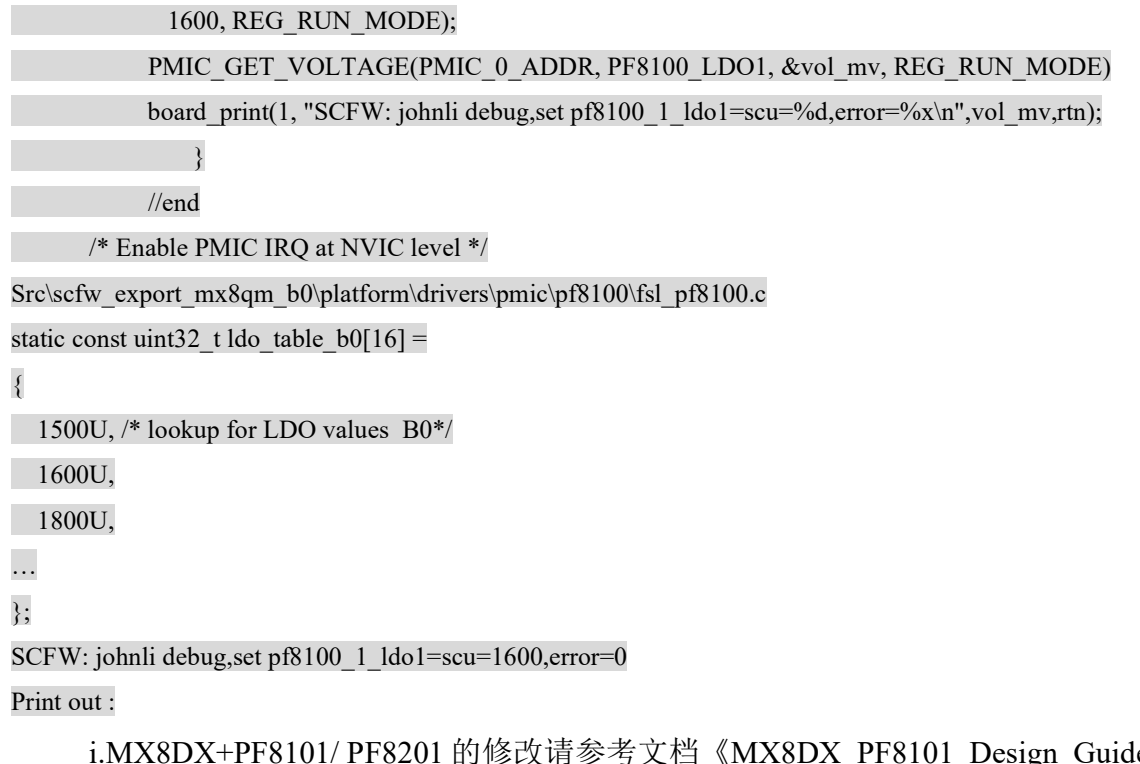

 $le \nV*, pdf$ i.MX8DX+PF7100 的修改请参考文档《MX8DX\_PF7100\_Design\_Guide\_V\*.pdf》。

# 3.3.3 调试串口接口定制 UART interface

目前的 NXP MEK 开发板(8qx), 其调试串口是默认关闭的, 可以如下方式打开: Build with debug information enable: Make qx B=mek R=B0 M=1 关于 debug 信息"sc\_fw\_port.pdf"解释如下:

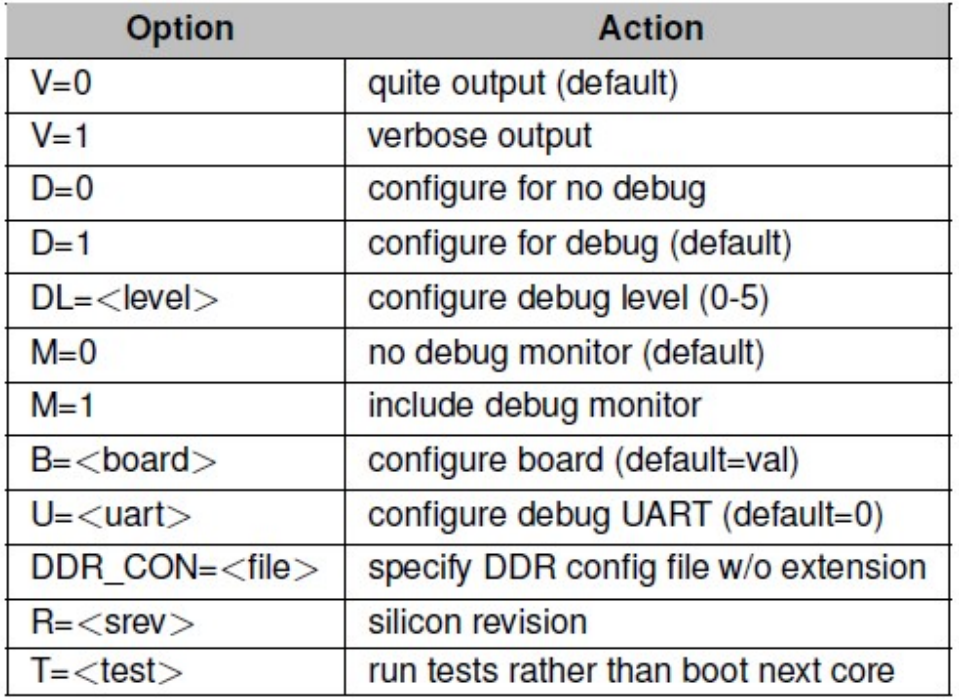

#### $3.5$ **Production**

When the SCFW is compiled for release into production devices, it is critical that this is done without debug (default is debug enabled, D=1) and without the debug monitor (default is no monitor, M=0). For example:

make qm  $R = B0$   $D = 0$   $M = 0$ 

Turning off debug will eliminate the linking of the standard C library.

**Debug Monitor** 

A debug monitor can be compiled into the SCFW using the M=1 make option. This can be used to R/W memory or registers, R/W power state, and dump some resource manager state. See Debug Monitor for more info.

Production SCFW should never have the monitor enabled (M=0, the default)!

NXP MEK开发板(8qx)SC firmware 的调试串口默认是使用如下M4核的串口和IOMUX:

imx-scfw-porting-kit-1.5.0\src\scfw\_export\_mx8qx\_b0\platform\board\mx8qx\_mek\board.c #if DEBUG UART =  $2$  /\*! Use alternate debug UART \*/ #define ALT\_DEBUG\_SCU\_UART #endif #ifdef ALT\_DEBUG\_SCU\_UART

 #define LPUART\_DEBUG LPUART\_SC #else #define LPUART\_DEBUG LPUART\_M4\_0 #endif /\*! Configure debug UART instance \*/ #ifdef ALT\_DEBUG\_SCU\_UART #define LPUART\_DEBUG\_INST\_0U #else #define LPUART\_DEBUG\_INST 2U #endif

board config debug uart(board.c) /\* Configure pads \*/ (void) pad\_set\_mux(SC\_PT, SC\_P\_ADC\_IN2, 1, SC\_PAD\_CONFIG\_NORMAL, SC\_PAD\_ISO\_OFF); (void) pad\_set\_mux(SC\_PT, SC\_P\_ADC\_IN3, 1, SC\_PAD\_CONFIG\_NORMAL, SC\_PAD\_ISO\_OFF);

原理图如下:

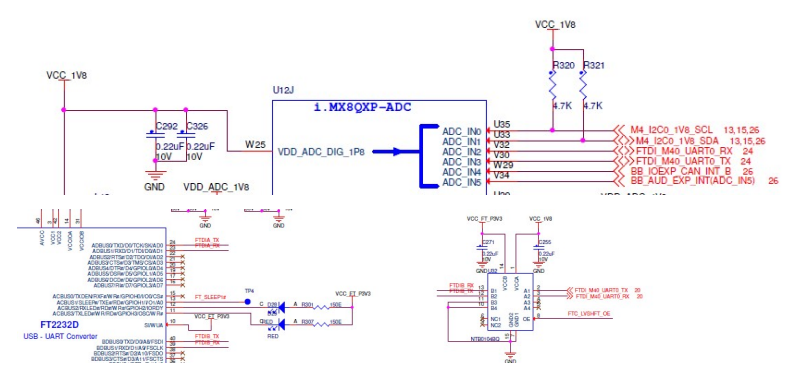

所以建议保留此 IOPAD 给 SC firmware/m4 核调试使用:.

 SC firmware 串口调试的 API 文件 : \imx-scfw-porting-kit-1.5.0\src\scfw\_export\_mx8qx\_b0\platform\main\ debug.h

中将 debug\_print 重定义到每一个调试级别函数。

以上设计是源自 i.MX8QXP MEK 板 SPF-29683-C1.pdf 的设计, SC firmware/m4 内 核复用同一个调试串口,所以这个串口的电源域是 VCC\_1V8 的电源域。不是 SCU 的 VCC\_SCU\_1V8 这个电源域。

从 SPF-29683-D1.pdf 的设计中:

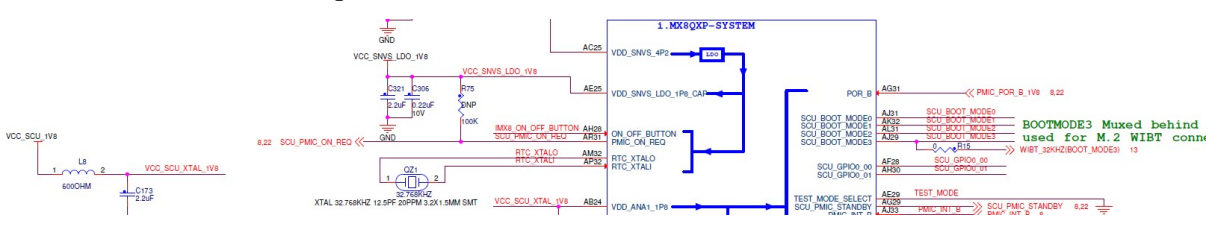

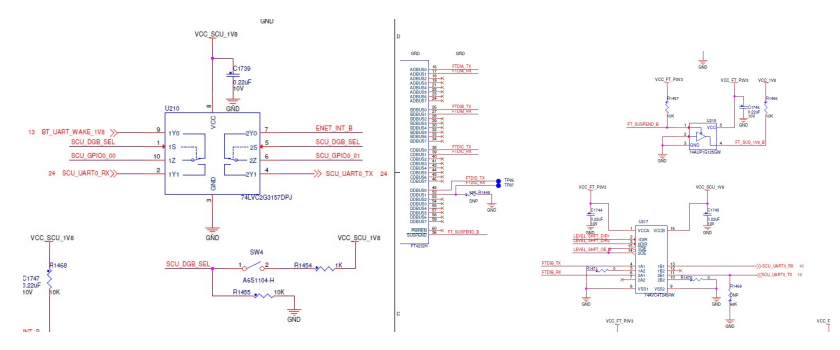

使能 SW4 键, 可以使能 SCU 自己的调试串口: (iomux from SCU\_GPIO0\_00/01), 使用编译 命令 make qx B=mek R=B0 M=1 U=2。源代码分析如下:

#### pwd

```
~/imx-yocto-bsp/standalone/packages/imx-scfw-porting-kit-1.5.0/src/scfw_export_mx8qx_b0
```
vi makefile

…

# Configure UART

#### ifdef u

 $U := \$(u)$ 

endif

ifndef U

 $U = 0$  //default= 0

endif

 $FLAGS$  += -DDEBUG\_UART= $$(U)$ 

…

vi platform/board/mx8qx\_mek/board.c

```
#if DEBUG UART == 3
```
/\*! Use debugger terminal emulation \*/

#define DEBUG\_TERM\_EMUL

#endif

#if DEBUG UART  $= 2$ 

/\*! Use alternate debug UART \*/

#define ALT\_DEBUG\_SCU\_UART

#endif

#if (defined(MONITOR) || defined(EXPORT\_MONITOR) || defined(HAS\_TEST) \

 $\|$  (DEBUG UART == 1)) && !defined(DEBUG TERM\_EMUL) \

```
 && !defined(ALT_DEBUG_SCU_UART) 
#define ALT_DEBUG_UART
#endif 
/*! Configure debug UART */ 
#ifdef ALT_DEBUG_SCU_UART
#define LPUART_DEBUG LPUART_SC
#else 
#define LPUART_DEBUG LPUART_M4_0
#endif 
/*! Configure debug UART instance */ 
#ifdef ALT_DEBUG_SCU_UART
#define LPUART_DEBUG_INST_0U
#else 
#define LPUART_DEBUG_INST_2U
#endif 
… 
void board_config_debug_uart(sc_bool_t early_phase)
{ 
#if defined(ALT_DEBUG_SCU_UART) && !defined(DEBUG_TERM_EMUL) \
       && defined(DEBUG) && !defined(SIMU) 
    /* Power up UART */ 
    pm_force_resource_power_mode_v(SC_R_SC_UART,
      SC_PM_PW_MODE_ON);
… 
void board_config_sc(sc_rm_pt_t pt_sc)
{ 
 … 
 #ifdef ALT_DEBUG_SCU_UART
     (void) rm_set_pad_movable(pt_sc, SC_P_SCU_GPIO0_00, 
      SC_P_SCU_GPIO0_01, SC_FALSE);
  #endif
```
即可以调换成此串口输出,使用 SCU 自己的串口可以保证在只有 SCU 电源域供电的情 况下也可以正常输出。

### 3.3.4 访问 GPIO

有时,需要在 SC firmware 中操作 GPIO, 比如说开 GPIO 电源, 或是设置调试标志灯之 类的, i.MX8OXP MEK SC firmware 没有相关代码, 可以参考: \imx-scfw-porting-kit-1.5.0\src\scfw\_export\_mx8qm\_b0\platform\board\mx8qm\_mek\board.c

board init->

…

 (void) pad\_set\_mux(SC\_PT, SC\_P\_SCU\_GPIO0\_01, 0, SC\_PAD\_CONFIG\_NORMAL, SC\_PAD\_ISO\_OFF); (void) pad\_set\_mux(SC\_PT, SC\_P\_SCU\_GPIO0\_02, 0, SC\_PAD\_CONFIG\_NORMAL, SC\_PAD\_ISO\_OFF);

/\* Assert base board reset SC\_GPIO\_01 \*/

config.outputLogic  $= 0U$ ;

FGPIO\_PinInit(FGPIOA, 1U, &config);

/\* SCU\_LED on SC\_GPIO\_02 \*/

config.outputLogic =  $1U$ ;

FGPIO\_PinInit(FGPIOA, 2U, &config);

SystemTimeDelay(2U);

### 3.3.5 xRCD

Two methods for xRDC configuration: new SCD data header (similar to DCD) in "flash.bin" and SCU built-in (recommended).

For details on how to write/build SCD, please refer to the document in "SCFW porting kit" package.

i.MX8X Bootloader

}

# 3.3.6 打开 LDB 展频

LDB 展频的相关内容请参考: https://community.nxp.com/docs/DOC-343521, 注意其中文 档说明《User Guide of Spread Spectrum for i.MX8QM\_QXP Display 2.0.pdf》是基于 SCFW1.2.2 的, 从 SCFW1.2.10 起支持展频幅度调节, SCFW1.5.0 的修改方法如下:

参数说明:

\imx-scfw-porting-kit-1.5.0\src\scfw\_export\_mx8qx\_b0\platform\board\mx8qx\_mek\board.h

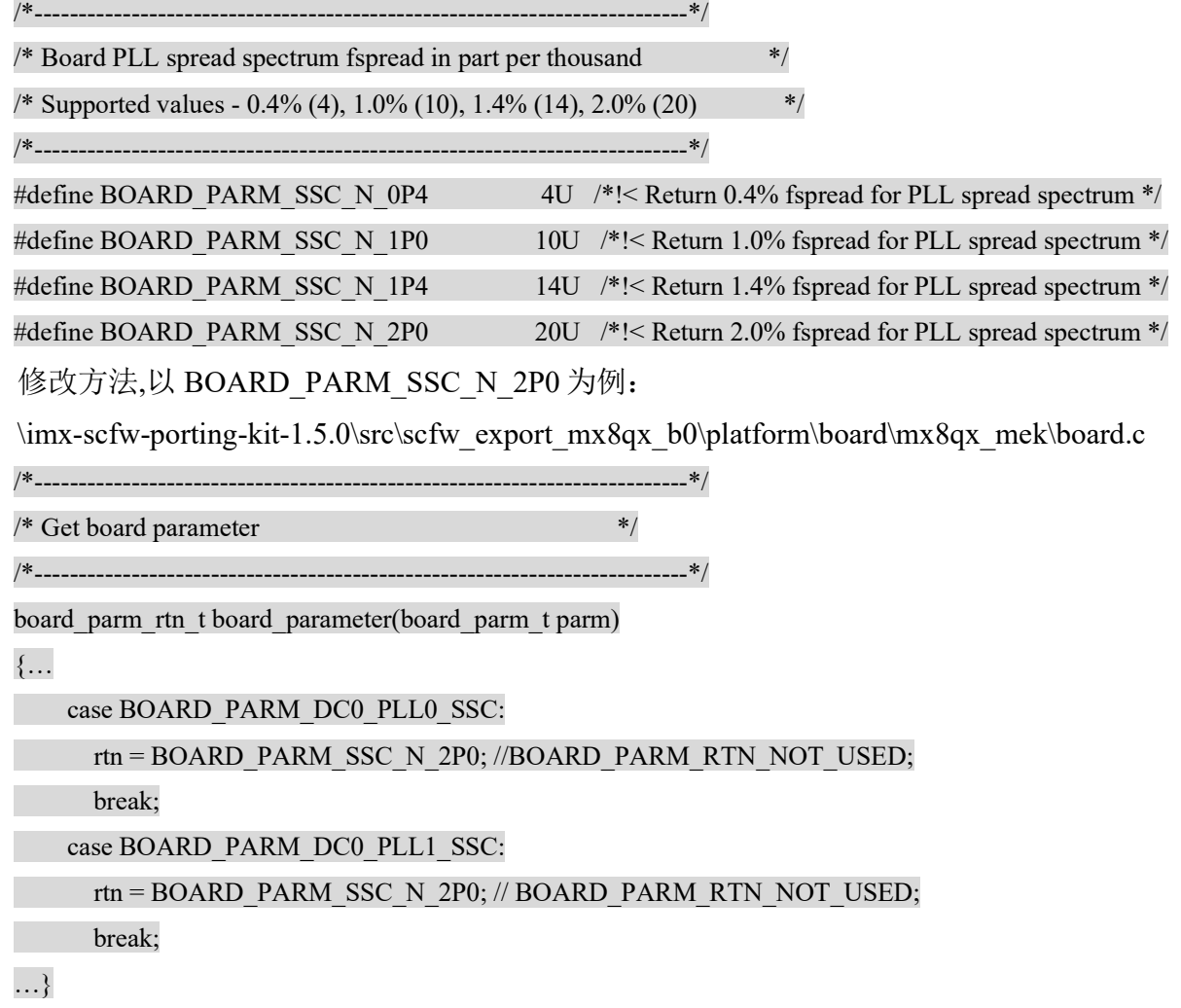

# 3.3.7 i.MX8DX MEK 板支持

imx-scfw-porting-kit-1.5.0 文档没有说明 i.MX8DX 的支持情况, 可以参考 5.4.3 2.0.0 的 scfw 文档: \imx-scfw-porting-kit-1.4.0\doc\pdf\ sc\_fw\_rn.pdf 说明, 如下编译: 2.2.3 SCF-476: Add support for i.MX8DX MEK board

i.MX8DX is a phantom of i.MX8QXP. To build the SCFW for the i.MX8DX MEK with 16-bit LPDDR4, build for a QXP MEK but specify DDR\_CON=imx8dx\_dcd\_lpddr4\_16bit\_1.2GHz on the make command line. For example:

• make qx R=B0 B=mek U=2 DDR\_CON=imx8dx\_dcd\_lpddr4\_16bit\_1.2GHz

所以前文所说的 DDR 配置文件, 也可以直接修改文件 imx8dx\_dcd lpddr4\_16bit\_1.2GHz, 然后用编 译宏直接指定 DDR 配置文件。为免误会,使用 DDR3L 时可以生成一个.cfg 文件,放在此目前下, 然后用 DDR CON 编译宏直接指定。

# 4 i.MX8X ATF

 ATF (ARM Trusted Firmware)是默认使能的,正常的启动如下: BOOTROM -> SCUFW -> ATF  $\rightarrow$  UBOOT  $\rightarrow$  OS

什么是 ATF, 如下解释:

"ARM Trusted Firmware provides a reference implementation of secure world software for ARMv8-A, including a Secure Monitor executing at Exception Level 3 (EL3). It implements various ARM interface standards, such as:

The Power State Coordination Interface (PSCI)

Trusted Board Boot Requirements (TBBR, ARM DEN0006C-1)

SMC Calling Convention

System Control and Management Interface"

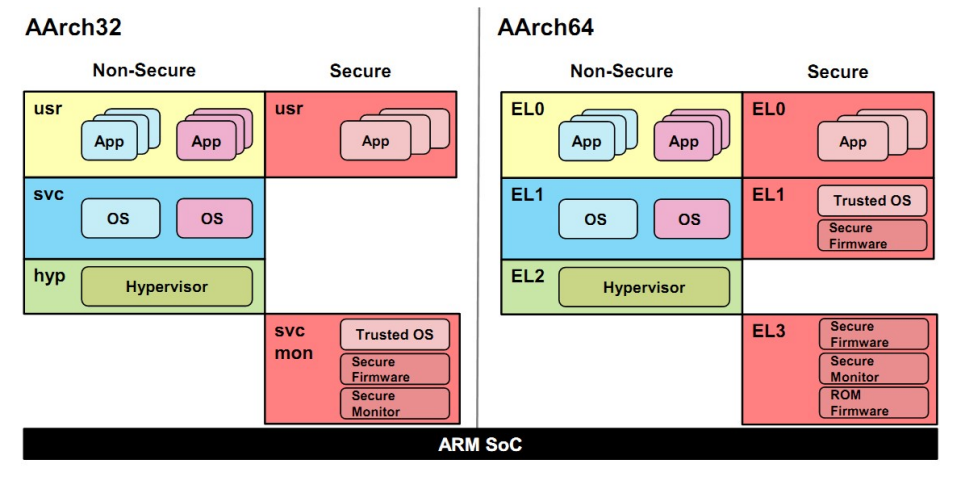

为什么使用 ATF:

• Secure Monitor. Support for TEE.

PSCI, coordinate power management for secure/non-secure world..

EL1/EL2 (OS/VMM) are supposed to use PSCI call (SMC) for any cluster level power management, such as DVFS, Idle, Suspend/Resume and etc.

正常情况下,如果不使用 TEE,不需要修改 ATF,以下仅说明如何打开 ATF 的调试串口消息, 默认是关闭的:

\imx-atf\plat\imx\imx8qxp\include\platform\_def.h #define DEBUG\_CONSOLE 0 /\*change to 1 to open console\*/ #ifdef TEE\_IMX8 #define DEBUG\_CONSOLE\_A35 1 #else #define DEBUG CONSOLE A35 0/\*change to 1 to open console on a35\*/ #endif

#define IMX\_BOOT\_UART\_BASE 0x5a060000

\imx-atf\plat\imx\imx8qxp\imx8qxp\_bl31\_setup.c

bl31\_early\_platform\_setup2 #if DEBUG\_CONSOLE\_A35 /\* Power up UART0 \*/

sc\_pm\_set\_resource\_power\_mode(ipc\_handle, SC\_R\_UART\_0, SC\_PM\_PW\_MODE\_ON);

 /\* Set UART0 clock root to 80 MHz \*/ sc\_pm\_clock\_rate  $t$  rate = 80000000; sc\_pm\_set\_clock\_rate(ipc\_handle, SC\_R\_UART\_0, 2, &rate);

 /\* Enable UART0 clock root \*/ sc\_pm\_clock\_enable(ipc\_handle, SC\_R\_UART\_0, 2, true, false);

#define UART\_PAD\_CTRL (PADRING\_IFMUX\_EN\_MASK | PADRING\_GP\_EN\_MASK | \ (SC\_PAD\_CONFIG\_OUT\_IN << PADRING\_CONFIG\_SHIFT) | \ (SC\_PAD\_ISO\_OFF  $\leq$  PADRING\_LPCONFIG\_SHIFT) | \ (SC\_PAD\_28FDSOI\_DSE\_DV\_LOW << PADRING\_DSE\_SHIFT) | \  $(SCPAD_28FDSOIPSPD<< PADRING PULL SHIFT)$  /\* Configure UART pads \*/ sc\_pad\_set(ipc\_handle, SC\_P\_UART0\_RX, UART\_PAD\_CTRL);

sc\_pad\_set(ipc\_handle, SC\_P\_UART0\_TX, UART\_PAD\_CTRL);

lpuart32\_serial\_init(IMX\_BOOT\_UART\_BASE);

#endif

#if DEBUG\_CONSOLE

console\_lpuart\_register(IMX\_BOOT\_UART\_BASE, IMX\_BOOT\_UART\_CLK\_IN\_HZ, IMX\_CONSOLE\_BAUDRATE, &console);

#endif

#if DEBUG\_CONSOLE\_A35

/\*

\* Note:

```
 * This piece code is from uboot, take care of license issue. 
 */ 
static void lpuart32 serial setbrg(unsigned int base, int baudrate)
{ 
      … 
} 
static int lpuart32 serial init(unsigned int base)
{ 
       … 
} 
#endif
```
所以 ATF 使用 uboot/kernel 所使用的调试串口, 如果要查看 ATF 消息, 不建议修改 A35 核的 调试串口。

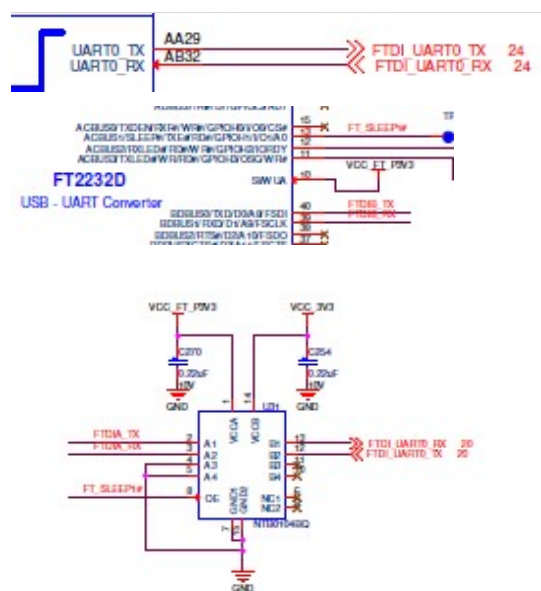

# 5 FSL Uboot 定制

相对与 4.1.15 使用的 uboot 2016 03 相比,目前 5.4.24 的 uboot 2020 04 增加的两个重要功 能 是:

● 如同内核一样, 支持 FDT(Flatted device tree)

● 与内核类似, 支持 DM(driver model) 以下详细说明这两个功能:

# 5.1 FDT 支持

### 5.1.1 说明

FDT, flatted device tree, 扁平设备树。简单理解为将部分设备信息结构存放到 device tree 文件中。 uboot 最终将其 device tree 编译成 dtb 文件, 使用过程中通过解析该 dtb 来获取板级设备 信息。 uboot 的 dtb 和 kernel 中的 dtb 是一致的。

DTB 头结构体如下:

Scripts\dtc\libfdt\fdt.h

struct fdt\_header {

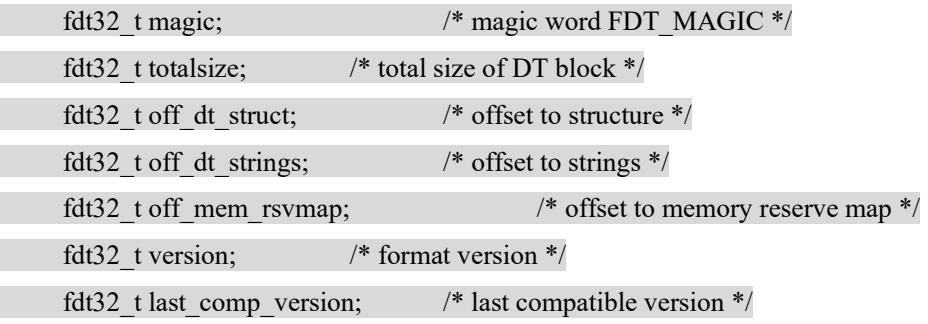

 /\* version 2 fields below \*/ fdt32 t boot cpuid phys; /\* Which physical CPU id we're

booting on \*/

/\* version 3 fields below \*/

fdt32 t size dt strings; /\* size of the strings block \*/

/\* version 17 fields below \*/

fdt32 t size dt struct;  $\frac{\partial^* g}{\partial x^*}$  size of the structure block \*/

};

其中, magic 是一个固定的值, 0xd00dfeed (大端)

#define FDT\_MAGIC 0xd00dfeed /\* 4: version, 4: total size \*/

只要提取待验证 dtb 的地址上的数据的前四个字节, 与 0xd00dfeed (大端)或者 0xedfe0dd0 (小 端)进行比较,如果匹配的话,就说明对应待验证 dtb 就是一个合法的 dtb。

以下编译宏:

\uboot-imx\configs\ imx8qxp\_mek\_defconfig

CONFIG OF CONTROL=y 用于表示是否使用了 dtb 的方式

### 5.1.2 dtb 在 uboot 中的位置

dtb可以以两种形式编译到uboot的镜像中。

- dtb 和 uboot 的 bin 文件分离
	- o 如何使能 需要打开 CONFIG OF SEPARATE 宏来使能。

\uboot-imx\dts\ Kconfig

choice prompt "Provider of DTB for DT control" depends on OF\_CONTROL config OF\_SEPARATE …

#### config OF\_EMBED

默认选择: CONFIG OF SEPARATE=y // 是否将 dtb 和 uboot 分离表

o 编译说明

在这种方式下,uboot 的编译和 dtb 的编译是分开的,先生成 uboot 的 bin 文件, 然 后再另外生成 dtb 文件。

o 最终位置

dtb 最终会追加到 uboot 的 bin 文件的最后面。也就是 uboot.img 的最后一部分。 因此,可以通过 uboot 的结束地址符号, 也就是 end 符号来获取 dtb 的地址。

- dtb 集成到 uboot 的 bin 文件内部
	- o 如何使能 需要打开 CONFIG OF EMBED 宏来使能。
	- o 编译说明 在这种方式下,在编译 uboot 的过程中,也会编译 dtb。
	- o 最终位置 注意: 最终 dtb 是包含到了 uboot 的 bin 文件内部的。 dtb 会位于 uboot 的.dtb.init.rodata 段中, 并且在代码中可以通过 dtb dt begin 符号

获取其符号。

因为这种方式不够灵活,文档上也不推荐,所以后续也不具体研究,简单了解一下 即可。

另外, 也可以通过 fdtcontroladdr 环境变量来指定 dtb 的地址 可以通过直接把 dtb 加载到内存的某个位置,并在环境变量中设置 fdtcontroladdr 为这个地 址,达到动态指定 dtb 的目的。 在调试中使用。

i.MX8X MEK 板的 DTS 源文件前文已经说明。

# 5.1.3 uboot 中如何获取 dtb

在uboot初始化过程中,需要对dtb做两个操作:

- 获取 dtb 的地址,并且验证 dtb 的合法性
- 因为我们使用的 dtb 并没有集成到 uboot 的 bin 文件中, 也就是使用的 CONFIG OF SEPARATE 方式。因此,在 relocate uboot 的过程中并不会去 relocate dtb。因 此,这里我们还需要自行为 dtb 预留内存空间并进行 reloca
- relocate 之后, 还需要重新获取一次 dtb 的地址

这部分过程是在 init\_board f 中实现, 对应代码 common/board f.c

static const init fnc\_t init\_sequence\_f

|->fdtdec\_setup, /\* 获取 dtb 的地址,并且验证 dtb 的合法性\*/

int fdtdec\_setup(void)

{

…

/\* FDT is at end of image \*/

gd->fdt\_blob = (ulong \*)&\_end; /\* 当使用 CONFIG\_OF\_SEPARATE 的方式时, 也就是 dtb 追加到 uboot 的 bin 文件后面时, 通过 end 符号来获取 dtb 地址 \*/

…

/\* Allow the early environment to override the fdt address \*/

/\* 可以通过环境变量 fdtcontroladdr 来指定 gd->fdt\_blob, 也就是指定 fdt 的地址 \*/

gd->fdt blob = (void \*)getenv ulong("fdtcontroladdr", 16,

(uintptr\_t)gd->fdt\_blob);

…

/\* 最终都把 dtb 的地址存储在 gd->fdt\_blob 中 \*/

/\* 在 fdtdec\_prepare\_fdt 中检查 fdt 的合法性 \*/

// 判断 dtb 是否存在,以及是否有四个字节对齐

// 然后再调用 fdt check\_header 看看头部是否正常。fdt check\_header 主要是检查 dtb 的 magic 是否正确

return fdtdec prepare fdt();

}

```
|->reserve_fdt, /* 为 dtb 分配新的内存地址空间 */
```
static int reserve fdt(void)

{

#### #ifndef CONFIG\_OF\_EMBED

/\*

\* If the device tree is sitting immediately above our image then we

\* must relocate it. If it is embedded in the data section, then it

\* will be relocated with other data.

\*/

/\*

当使用 CONFIG OF EMBED 方式时, 也就是 dtb 集成在 uboot 中的时候, relocate uboot 过程中也会把 dtb 一起 relocate, 所以这里就不需要处理。

当使用 CONFIG OF SEPARATE 方式时, 就需要在这里地方进行 relocate

\*/

if (gd->fdt\_blob)  $\{$ 

/\* 获取 dtb 的 size \*/

gd->fdt\_size = ALIGN(fdt\_totalsize(gd->fdt\_blob) + 0x1000, 32);

/\* 为 dtb 分配新的内存空间 \*/

gd- $\gt$ start addr sp -= gd- $>\$ fdt size;

gd->new  $fdt = map$  sysmem(gd->start addr sp, gd->fdt size);

debug("Reserving %lu Bytes for FDT at: %08lx\n",

gd->fdt\_size, gd->start\_addr\_sp);

}

#endif

return 0;

}

|->reloc\_fdt, /\* relocate dtb \*/

static int reloc fdt(void)

{

i.MX8X Bootloader

36
#### #ifndef CONFIG\_OF\_EMBED

/\*

当使用 CONFIG OF EMBED 方式时, 也就是 dtb 集成在 uboot 中的时候, relocate uboot 过程中也会把 dtb 一起 relocate, 所以这里就不需要处理。

当使用 CONFIG OF SEPARATE 方式时, 就需要在这里地方进行 relocate

\*/

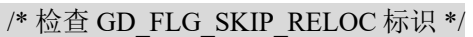

if (gd->flags & GD\_FLG\_SKIP\_RELOC)

return 0;

if (gd->new fdt) {

/\* relocate dtb 空间 \*/

memcpy(gd->new\_fdt, gd->fdt\_blob, gd->fdt\_size);

/\* 切换 gd->fdt\_blob 到 dtb 的新的地址空间上 \*/

 $gd$ ->fdt  $blob = gd$ ->new fdt;

}

#endif

return 0;

}

## 5.1.4 uboot 中 dtb 解析的常用接口

gd->fdt\_blob 已经设置成了 dtb 的地址了。 注意,fdt 提供的接口都是以 gd->fdt\_blob (dtb 的地 址)为参数的。以下只简单说明几个接口的功能,另外,用节点在 dtb 中的偏移地址来表示一个 节点。也就是节点变量 node 中,存放的是节点的偏移地址。

lib/fdtdec.c 中

```
o fdt_path_offset
```
int fdt path\_offset(const void \*fdt, const char \*path) eg: node = fdt path\_offset(gd->fdt\_blob, "/aliases"); 功能: 获得 dtb 下某个节点的路径 path 的偏移。这个偏移就代表了这个节点。

#### o fdt\_getprop

const void \*fdt\_getprop(const void \*fdt, int nodeoffset, const char \*name, int \*lenp) eg: mac = fdt getprop(gd->fdt blob, node, "mac-address", &len); 功能:获得节点 node 的某个字符串属性值。

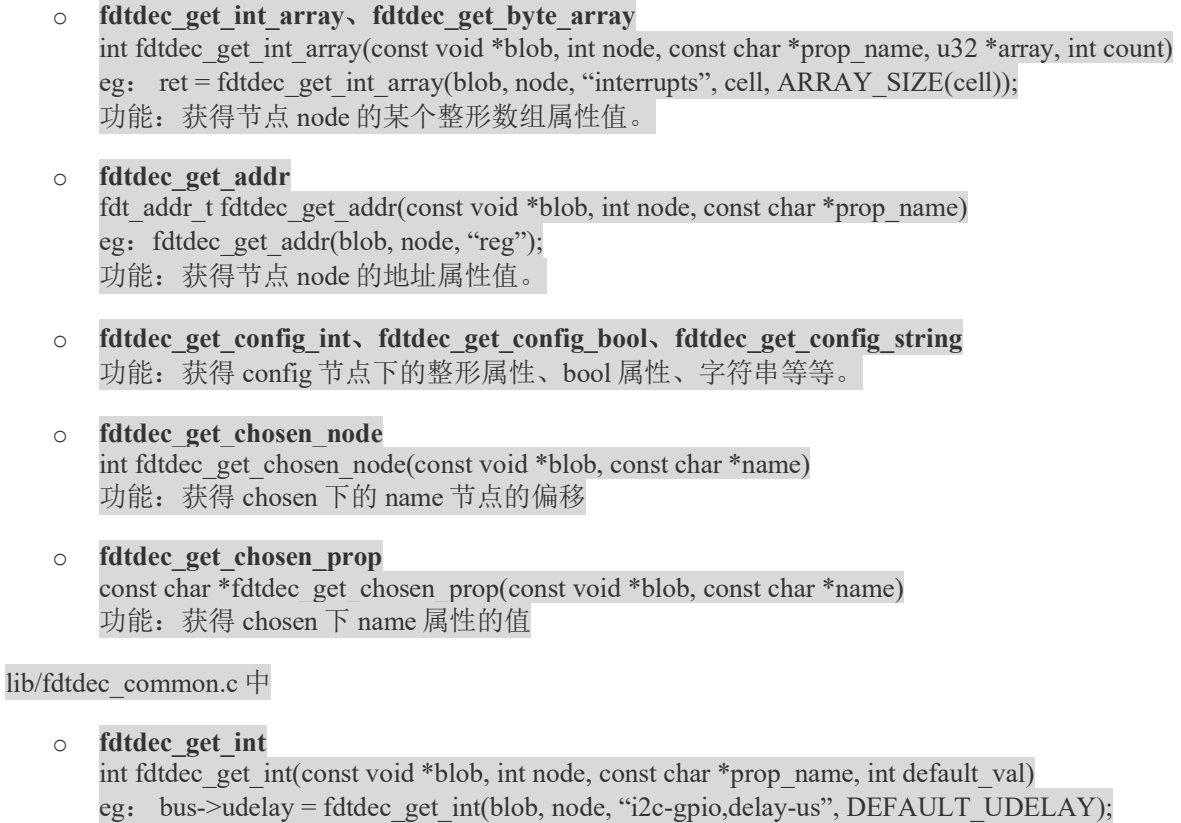

- 功能:获得节点 node 的某个整形属性值。 o fdtdec\_get\_uint
	- 功能: 获得节点 node 的某个无符号整形属性值。

# 5.2 DM(driver model)支持

## 5.2.1 说明

uboot 引入了驱动模型(driver model), 这种驱动模型为驱动的定义和访问接口提供了统一 的方法。提高了驱动之间的兼容性以及访问的标准型。 uboot 驱动模型和 kernel 中的设备驱动模 型类似,但是又有所区别。

具体细节建议参考./doc/driver-model/README.txt

在 configs/ imx8qxp\_mek\_defconfig 中定义了如下:

## CONFIG\_DM=y

DM 和 uclass 是息息相关的,如果我们希望在某个模块引入 DM, 那么就需要使用相应 模块的 uclass driver 来代替旧版的通用 driver

## CONFIG\_DM\_SERIAL/ I2C/ USB/ GPIO/ PCA953X/ MMC/ SPI/ SPI\_FLASH/ETH/ REGULATOR/ REGULATOR\_FIXED/ REGULATOR\_GPIO/ THERMAL=y

看 driver/serial/Makefile

## ifdef CONFIG\_DM\_SERIAL

obj-y += serial-uclass.o ## 引入 dm 的 serial core 驱动

else

obj-y += serial.o ## 通用的 serial core 驱动

endif

# 5.2.2 uboot DM 整体架构

DM 的四个组成部分

- udevice :简单就是指设备对象,可以理解为 kernel 中的 device
- driver: udevice 的驱动,可以理解为 kernel 中的 device driver。和底层硬件设备通信,并 且为设备提供面向上层的接口
- uclass:uclass,使用相同方式的操作集的 device 的组。相当于是一种抽象。uclass 为那些 使用相同接口的设备提供了统一的接口。 例如,GPIO uclass 提供了 get/set 接口。再例如,一个 I2C uclass 下可能有 10 个 I2C 端口, 4 个使用一个驱动,另外 6 个使用另外一个驱动
- uclass\_driver: 对应 uclass 的驱动程序。主要提供 uclass 操作时, 如绑定 udevice 时的一些 操作

调用关系框架图

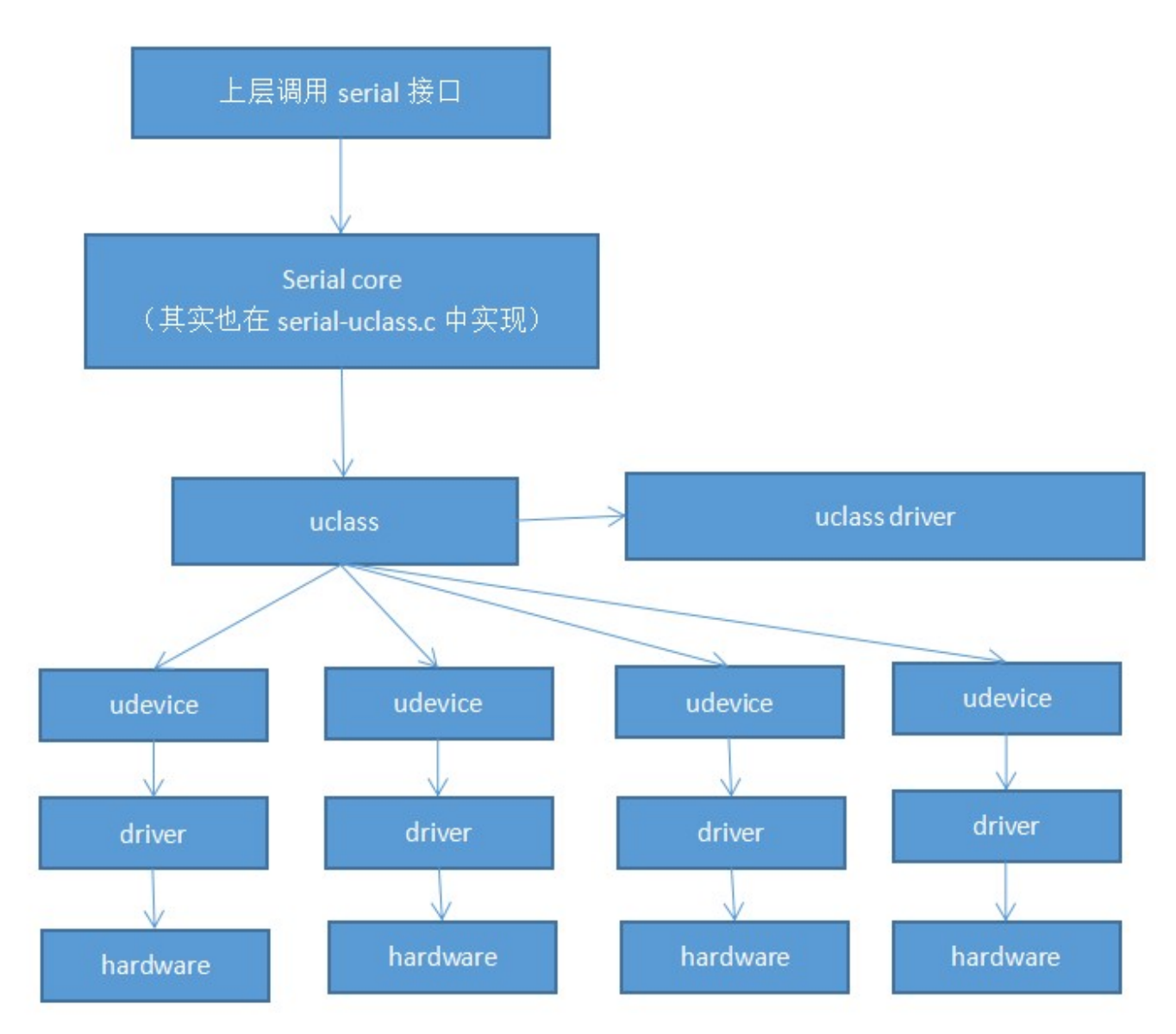

相互之间的关系

结合上图来看:

- 上层接口都是和 uclass 的接口直接通讯。
- uclass 可以理解为一些具有相同属性的 udevice 对外操作的接口, uclass 的驱动是 uclass driver, 主要为上层提供接口。
- udevice 的是指具体设备的抽象,对应驱动是 driver, driver主要负责和硬件通信, 为 uclass 提供实际的操作集。

udevice 找到对应的 uclass 的方式主要是通过:udevice 对应的 driver 的 id 和 uclass 对应的 uclass\_driver 的 id 是否匹配。

udevice 会和 uclass 绑定。driver 会和 udevice 绑定。uclass\_driver 会和 uclass 绑定。

uclass和udevice都是动态生成的。在解析fdt中的设备的时候,会动态生成udevice。 然 后找到udevice对应的driver, 通过driver中的uclass id得到uclass driver id。从uclass链表中 查找对应的uclass是否已经生成,没有生成的话则动态生成uclass

# 5.2.3 uboot DM 的初始化

Uboot DM 初始化的主要工作包括:

- DM 的初始化
	- o 创建根设备 root 的 udevice,存放在 gd->dm\_root 中。 根设备其实是一个虚拟设备,主要是为 uboot 的其他设备提供一个挂载点。
	- o 初始化 uclass 链表 gd->uclass\_root
- DM 中 udevice 和 uclass 的解析
	- o udevice 的创建和 uclass 的创建
	- o udevice 和 uclass 的绑定
	- o uclass driver 和 uclass 的绑定
	- o driver 和 udevice 的绑定
	- o 部分 driver 函数的调用

DM 初始化的接口在 dm\_init\_and\_scan 中。 可以发现在 uboot relocate 之前的 initf\_dm 和之后 的 initr\_dm 都调用了这个函数,主要区别在于参数。 首先说明一下 dts 节点中的 "u-boot,dm-pre-reloc"属性,当设置了这个属性时,则表示这个设备在 relocate 之前就需要使用。 当 dm\_init\_and\_scan 的参数为 true 时,只会对带有"u-boot,dm-pre-reloc"属性的节点进行解析。而 当参数为 false 的时候,则会对所有节点都进行解析。 由于"u-boot,dm-pre-reloc"的情况比较少,

(目前只有: \uboot-imx\arch\arm\dts\fsl-imx8qxp.dtsi

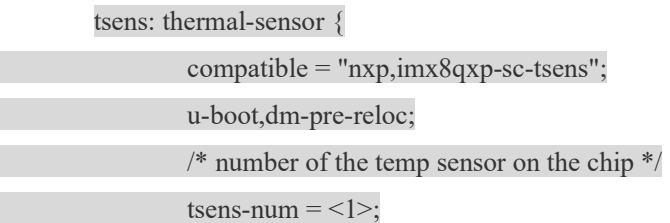

#thermal-sensor-cells  $=$  <1>:

};使用)

所以这里只学习参数为 false 的情况。也就是 initr\_dm 里面的 dm\_init\_and\_scan(false)

|->dm\_init(); // DM 的初始化

int dm\_init(void)

{

if (gd->dm\_root) {

## // 根设备已经存在,说明 DM 已经初始化过了

}

// 初始化 uclass 链表

## INIT\_LIST\_HEAD(&DM\_UCLASS\_ROOT\_NON\_CONST);

ret = device\_bind\_by\_name(NULL, false, &root\_info, &DM\_ROOT\_NON\_CONST);

// DM\_ROOT\_NON\_CONST 是指根设备 udevice, root\_info 是表示根设备的设备信息

// device\_bind\_by\_name 会查找和设备信息匹配的 driver,然后创建对应的 udevice 和 uclass 并进行绑定,最后放 在 DM\_ROOT\_NON\_CONST 中。

// device\_bind\_by\_name 后续我们会进行说明,这里我们暂时只需要了解 root 根设备的 udevice 以及对应的 uclass 都已经创建完成。

ret = device\_probe(DM\_ROOT\_NON\_CONST);

// 对根设备执行 probe 操作,

// device\_probe 后续再进行说明

/\*

这里就完成的 DM 的初始化了

(1) 创建根设备 root 的 udevice, 存放在 gd->dm\_root 中。

(2) 初始化 uclass 链表 gd->uclass\_root

## \*/

|->dm\_scan\_platdata(pre\_reloc\_only); // 从平台设备中解析 udevice 和 uclass,

|->dm\_scan\_fdt(gd->fdt\_blob, pre\_reloc\_only); // 从 dtb 中解析 udevice 和 uclass

int dm\_scan\_fdt(const void \*blob, bool pre\_reloc\_only)

{

i.MX8X Bootloader

42

```
// 此时传进来的参数
```
// parent=gd->dm\_root, 表示以 root 设备作为父设备开始解析

```
// blob=gd->fdt_blob,指定了对应的 dtb
```

```
// offset=0,从偏移 0 的节点开始扫描
```

```
// pre_reloc_only=0, 不只是解析 relotion 之前的设备
```
return dm\_scan\_fdt\_node(gd->dm\_root, blob, 0, pre\_reloc\_only);

```
}
```
| |->dm\_scan\_fdt\_node

int dm\_scan\_fdt\_node(struct udevice \*parent, const void \*blob, int offset,

bool pre\_reloc\_only)

```
{
```

```
int ret = 0, err;
```
/\* 以下步骤相当于是遍历每一个 dts 节点并且调用 lists\_bind\_fdt 对其进行解析 \*/

```
for (offset = fdt first subnode(blob, offset);
```

```
// 获得 blob 设备树的 offset 偏移下的节点的第一个子节点
```
offset  $> 0$ ;

offset = fdt\_next\_subnode(blob, offset)) {

```
 // 循环查找下一个子节点
```

```
if (pre_reloc_only &&\&&
```
!fdt\_getprop(blob, offset, "u-boot,dm-pre-reloc", NULL)) continue;

if (!fdtdec\_get\_is\_enabled(blob, offset)) {

// 判断节点状态是否是 disable, 如果是的话直接忽略

dm  $dbg(" - ignoring disabled device\n'n');$ continue;

```
 }
```
// 解析绑定这个节点, dm\_scan\_fdt 的核心, 下面具体分析 err = lists\_bind\_fdt(parent, blob, offset, NULL);

 } }

}

lists\_bind\_fdt 是从 dtb 中解析 udevice 和 uclass 的核心。 其具体实现如下:

// parent 指定了父设备, 通过 blob 和 offset 可以获得对应的设备的 dts 节点, 对应 udevice 结 构通过 devp 返回

int lists bind fdt(struct udevice \*parent, const void \*blob, int offset,

struct udevice \*\*devp)

struct driver \*driver = 11 entry start(struct driver, driver); // 获取 driver table 地址

const int n\_ents = ll\_entry\_count(struct driver, driver); // 获取 driver table 长度

 $name = fdt get name(blob, offset, NULL);$ 

dm\_dbg("bind node %s\n", name);

// 打印当前解析的节点的名称

for (entry = driver; entry != driver + n\_ents; entry++) {

// 遍历 driver table 中的所有 driver

ret = driver check compatible(entry->of match, &id,

compat);

if (!ret)

break;

#### }

// 找到对应的 driver, 调用 device\_bind 进行绑定, 会在这个函数中创建对应 udevice 和 uclass 并切进行绑定, 后面继续说明

 $ret = device$  bind with driver data(parent, entry, name,

```
 id->data, offset, &dev);
```
// 将 udevice 设置到 devp 指向的地方中, 进行返回

if (devp)

 $*$ devp = dev;

在 device\_bind\_common 中实现了 udevice 和 uclass 的创建和绑定以及一些初始化操作,这里 专门学习一下 device bind common。 device bind common 的实现如下(去除部分代码) driver/core/device.c

static int device bind common(struct udevice \*parent, const struct driver \*drv,

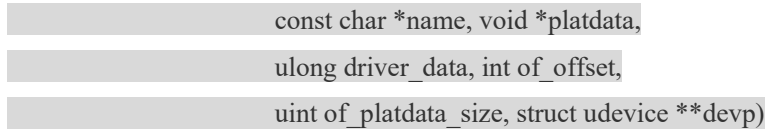

// parent:父设备

// drv: 设备对应的 driver

// name: 设备名称

// platdata: 设备的平台数据指针

// of\_offset: 在 dtb 中的偏移, 即代表了其 dts 节点

// devp: 所创建的 udevice 的指针, 用于返回

{

// 获取 driver id 对应的 uclass, 如果 uclass 原先并不存在, 那么会在这里创建 uclass 并其 uclass\_driver 进行 绑定

ret = uclass get(drv->id, &uc);

// 分配一个 udevice

 $dev = calloc(1, sizeof(struct udevice));$ 

dev->platdata = platdata; // 设置 udevice 的平台数据指针

 $dev$ ->driver\_data = driver\_data;

dev->name = name; // 设置 udevice 的 name

dev->of\_offset = of\_offset; // 设置 udevice 的 dts 节点偏移

dev->parent = parent; // 设置 udevice 的父设备

dev->driver = drv; // 设置 udevice 的对应的 driver, 相当于 driver 和 udevice 的绑定

dev->uclass = uc; // 设置 udevice 的所属 uclass

 $dev$ ->platdata = calloc $(1,$ 

drv->platdata\_auto\_alloc\_size);

// 为 udevice 分配平台数据的空间, 由 driver 中的 platdata\_auto\_alloc\_size 决定

// 添加到父设备的子设备链表中

/\* put dev into parent's successor list \*/

if (parent)

list add tail(&dev->sibling node, &parent->child head);

// uclass 和 udevice 进行绑定,主要是实现了将 udevice 链接到 uclass 的设备链表中

 $ret = uclass$  bind device(dev);

if (ret)

goto fail\_uclass\_bind;

 $\frac{1}{2}$  if we fail to bind we remove device from successors and free it \*/

if (drv- $>$ bind) {

// 执行 udevice 对应 driver 的 bind 函数

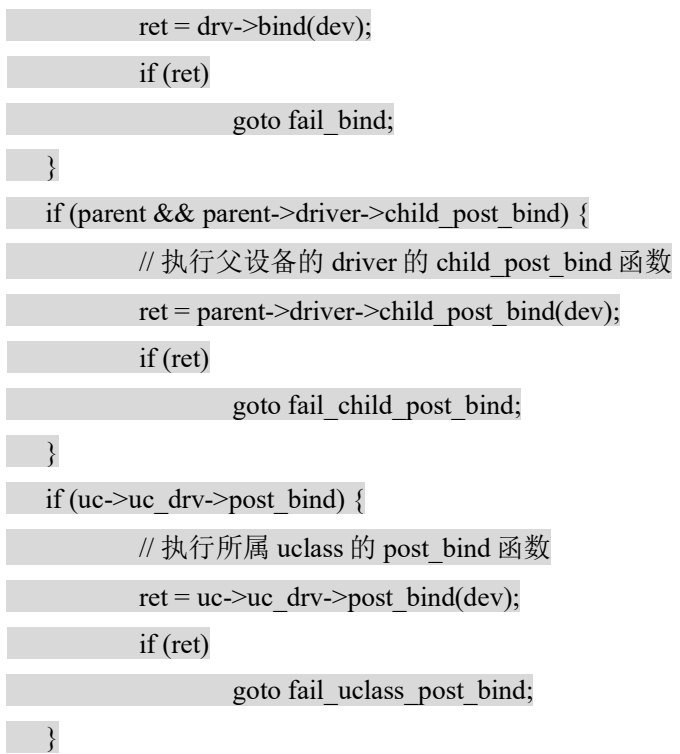

if (parent)

### dm\_dbg("Bound device %s to %s\n", dev->name, parent->name);

// 将 udevice 进行返回

if (devp)

\* $devp = dev;$ 

// 设置已经绑定的标志

// 后续可以通过 dev->flags & DM\_FLAG\_ACTIVATED 或者 device\_active 宏来判断设备是否已经被激

//上述就完成了 dtb 的解析, udevice 和 uclass 的创建, 以及各个组成部分的绑定关系

//注意, 这里只是绑定, 即调用了 driver 的 bind 函数, 但是设备还没有真正激活, 也就是还没有执行设备 的 probe 函数。

### dev->flags  $|=$  DM\_FLAG\_BOUND;

上述就完成了 dtb 的解析,udevice 和 uclass 的创建,以及各个组成部分的绑定关系。注意, 这里只是绑定,即调用了 driver 的 bind 函数,但是设备还没有真正激活,也就是还没有执行设备 的 probe 函数。

#### i.MX8X Bootloader

46

活

## 5.2.4 DM 工作流程

经过前面的 DM 初始化以及设备解析之后,我们只是建立了 udevice 和 uclass 之间的绑定关系。 但是此时 udevice 还没有被 probe,其对应设备还没有被激活。 激活一个设备主要是通过 device\_probe 函数, 所以在介绍 DM 的工作流程前, 先说明 device\_probe 函数。

主要工作归纳如下:

- 分配设备的私有数据
- 对父设备进行 probe
- 执行 probe device 之前 uclass 需要调用的一些函数
- 调用 driver 的 ofdata to platdata, 将 dts 信息转化为设备的平台数据
- 调用 driver 的 probe 函数
- 执行 probe device 之后 uclass 需要调用的一些函数

driver/core/device.c

int device probe(struct udevice \*dev)

```
{
```

```
drv = dev->driver; // 获取这个设备对应的 driver
```
// 为设备分配私有数据

 $dev\text{-}\text{-}\text{priv} = \text{alloc}}$  priv(drv->priv\_auto\_alloc\_size, drv->flags);

// 为设备所属 uclass 分配私有数据

 $size = dev$ ->uclass->uc\_drv->per\_device\_auto\_alloc\_size;

dev->flags |= DM\_FLAG\_ACTIVATED; // 设置 udevice 的激活标志

ret = uclass\_pre\_probe\_device(dev); // uclass 在 probe device 之前的一些函数的调用

// 调用 driver 中的 ofdata to platdata 将 dts 信息转化为设备的平台数据

ret = drv- $\geq$ ofdata to platdata(dev);

// 调用 driver 的 probe 函数, 到这里设备才真正激活了

 $ret = drv \rightarrow probe(dev);$ 

}

 通过 uclass 来获取一个 udevice 并且进行 probe 有如下接口 : driver/core/uclass.c

int uclass\_get\_device(enum uclass\_id id, int index, struct udevice \*\*devp) //通过索引从 uclass 的设备链表中获取 udevice,并且进行 probe

int uclass get device by name(enum uclass id id, const char \*name,

struct udevice \*\*devp) //通过设备名从 uclass 的设备链表中获取 udevice,并且进行 probe

int uclass\_get\_device\_by\_seq(enum uclass\_id id, int seq, struct udevice \*\*devp) //通过序号从 uclass 的设备链表中获 取 udevice, 并且进行 probe

int uclass get device by of offset(enum uclass id id, int node,

 struct udevice \*\*devp) //通过 dts 节点的偏移从 uclass 的设备链表中获取 udevice,并且进行 probe int uclass\_get\_device\_by\_phandle(enum uclass\_id id, struct udevice \*parent,

 const char \*name, struct udevice \*\*devp) //通过设备的"phandle"属性从 uclass的设备链表中获取 udevice, 并且进行 probe

int uclass\_first\_device(enum uclass\_id id, struct udevice \*\*devp) //从 uclass 的设备链表中获取第一个 udevice, 并且 进行 probe

int uclass\_next\_device(struct udevice \*\*devp) //从 uclass 的设备链表中获取下一个 udevice, 并且进行 probe

 这些接口主要是获取设备的方法上有所区别,但是 probe 设备的方法都是一样的,都是通过 调用 uclass\_get\_device\_tail->device\_probe 来 probe 设备的。以 uclass\_get\_device 为例:

/\* 通过索引从 uclass 中获取 udevice\*/

int uclass get device(enum uclass id id, int index, struct udevice \*\*devp)

{

ret = uclass\_find\_device(id, index, &dev); //通过索引从 uclass 的设备链表中获取对应的 udevice

return uclass\_get\_device\_tail(dev, ret, devp); // 调用 uclass\_get\_device\_tail 进行设备的 get, 最终会调用 device\_probe 来对设备进行 probe

}

int uclass get device tail(struct udevice \*dev, int ret,

struct udevice \*\*devp)

{

ret = device\_probe(dev); // 调用 device\_probe 对设备进行 probe, 这个函数在前面说明过了

\* $devp = dev;$ 

}

## 5.2.5 DM 工作流程实例 DM-GPIO

Drivers\gpio\gpio-uclass.c 定义了一个 uclass driver

UCLASS DRIVER(gpio) =  $\{$ 

 $id$  = UCLASS GPIO,

 $name = "gpio",$  $flags = DM UC FLAG SEQ ALLAS,$  .post\_probe = gpio\_post\_probe, .pre remove  $=$  gpio pre remove, .per\_device\_auto\_alloc\_size = sizeof(struct gpio\_dev\_priv),

### };

GPIO DTS support: \uboot-imx\arch\arm\dts\fsl-imx8qxp.dtsi, fsl-imx8qxp-mek.dts

## gpio0: gpio@5d080000 {

compatible = "fsl,imx8qm-gpio", "fsl,imx35-gpio";

## ….

power-domains =  $\langle \&$  pd lsio gpio0>;

#### };

### &gpio0 {

 $status = "okay";$ 

## };

gpio1/2/3/4

```
 i.MX GPIO 设备驱动:
```
static const struct udevice\_id mxc\_gpio\_ids $[] = {$ 

```
\{.compatible = "fsl,imx35-gpio" \},\};
```
### U\_BOOT\_DRIVER(gpio\_mxc) = {

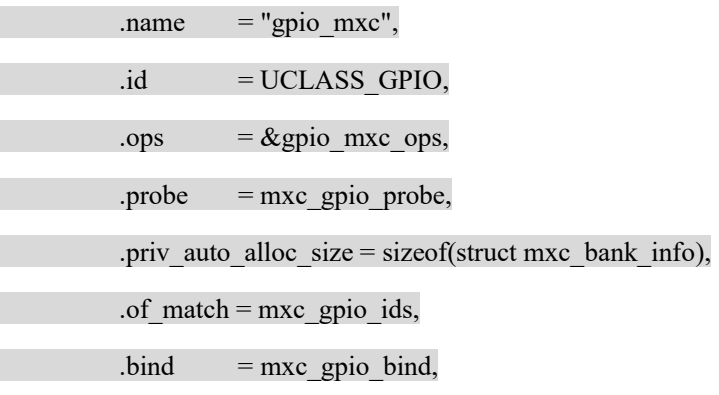

};

在 DM 初始化的过程中 uboot 自己创建对应的 udevice 和 uclass,并自己实现将 udevice 绑定 到对应的 uclass 中。

udevice 的 probe 则通过 gpio core API 调用实现:

gpio core API 接口说明如下:其中既提供了兼容老版本的接口,也提供了 DM 框架下的接口。

- DM 框架下的接口 注意, 外部通过 gpio\_desc 来描述一个 GPIO, 所以这些接口都是以 gpio\_desc 作为参数
	- o gpio\_request\_by\_name int gpio\_request\_by\_name(struct udevice \*dev, const char \*list\_name, int index, struct gpio\_desc \*desc, int flags) 通过对应的 udevice 找到其 dtsi 节点中属性名为 list\_name 的 GPIO 属性并转化为 gpio\_desc, 并 且 request。
	- o gpio\_request\_by\_name\_nodev int gpio request by name nodev(const void \*blob, int node, const char \*list name, int index, struct gpio\_desc \*desc, int flags) 通过对应的 dtsi 节点中属性名为 list\_name 的 GPIO 属性并转化为 gpio\_desc, 并且 request。
	- o dm\_gpio\_request int dm\_gpio\_request(struct gpio\_desc \*desc, const char \*label) 申请 gpio\_desc 描述的 GPIO
	- o dm\_gpio\_get\_value int dm\_gpio\_get\_value(const struct gpio\_desc \*desc) 获取 gpio\_desc 描述的 GPIO 的值
	- o dm\_gpio\_set\_value int dm\_gpio\_set\_value(const struct gpio\_desc \*desc, int value) 设置 gpio\_desc 描述的 GPIO 的值
	- o dm\_gpio\_set\_dir\_flags int dm\_gpio\_set\_dir\_flags(struct gpio\_desc \*desc, ulong flags) 设置 gpio\_desc 描述的 GPIO 的输入输出方向,带标志
	- o dm\_gpio\_set\_dir int dm\_gpio\_set\_dir(struct gpio\_desc \*desc) 设置 gpio\_desc 描述的 GPIO 的输入输出方向
	- o dm\_gpio\_is\_valid static inline bool dm\_gpio\_is\_valid(const struct gpio\_desc \*desc) 判断 gpio\_desc 是否可用
- 老接口: 这些接口是为了兼容老版本的接口,注意,但是最终还是会调用 DM 框架下的接口

- o gpio\_request int gpio request(unsigned gpio, const char \*label) 申请一个 GPIO
- o gpio\_direction\_input int gpio direction input(unsigned gpio) 设置某个 GPIO 为输入
- o gpio\_direction\_output int gpio direction output(unsigned gpio, int value) 设置某个 GPIO 为输出
- o gpio\_get\_value int gpio\_get\_value(unsigned gpio) 获取某个 GPIO 上的值
- o gpio set value int gpio\_set\_value(unsigned gpio, int value) 设置 GPIO 的值

实例说明如下:

Common/board\_r.c

init\_sequence\_r

|->board\_init

| |->board\_gpio\_init(board\freescale\imx8qxp\_mek\imx8qxp\_mek.c)

dm\_gpio\_lookup\_name("gpio@1a\_3", &desc);\\调用 i2c-gpio,dts 设置如下

pca9557 a: gpio $@1a$  {

compatible =  $"nxp, pca9557"$ ;

 $reg = <0x1a>$ ;

gpio-controller;

#gpio-cells =  $<2$ ;

 $\{$  ;  $\{$  ;  $\{$  ;  $\{$  ;  $\{$  ;  $\{$  ;  $\{$  ;  $\{$  ;  $\{$  ;  $\{$  ;  $\{$  ;  $\{$  ;  $\{$  ;  $\{$  ;  $\{$  ;  $\{$  ;  $\{$  ;  $\{$  ;  $\{$  ;  $\{$  ;  $\{$  ;  $\{$  ;  $\{$  ;  $\{$  ;  $\{$  ;  $\{$  ;  $\{$  ;  $\{$  ;  $\{$  ;  $\{$  ;  $\{$  ;  $\{$ 

dm\_gpio\_request(&desc, "bb\_per\_rst\_b");

dm\_gpio\_set\_dir\_flags(&desc, GPIOD\_IS\_OUT);

dm\_gpio\_set\_value( $\&$ desc, 0);

udelay(50);

dm\_gpio\_set\_value( $\&$ desc, 1);

这个是使用 DM 接口调用 GPIO 的方式, 其中

dm\_gpio\_lookup\_name

| -> uclass\_first\_device

| | -> uclass find first device

| | | -> uclass get device tail

| | | | -> device\_probe //实现了设备的激活

使用传统方式调用如下:

mx8\_iomux\_setup\_multiple\_pads(board\_gpios, ARRAY\_SIZE(board\_gpios));

/\* enable i2c port expander assert reset line \*/

gpio\_request(IOEXP\_RESET, "ioexp\_rst");

gpio\_direction\_output(IOEXP\_RESET, 1);

其中 gpio\_request

|->gpio\_to\_device(->uclass\_first\_device->uclass\_get\_device\_tail->device\_probe)

| |->dm\_gpio\_request

# 5.3 Uboot 目录 结构

一般定制需要使用的目录有源代码如下:

\uboot-imx

|-> arch

| |->arm

 $|$   $|$ ->cpu

| | | |->armv8

```
| | |- | \rightarrow u-boot. lds
```
 $|$ ->dts

| | | |->fsl-imx8-ca35.dtsi, fsl-imx8dx.dtsi , fsl-imx8dxp.dtsi ,fsl-imx8qxp.dtsi, fsl-imx8qxp-mek.dts, fsl-imx8dx-mek.dts

Dts 的相关关系如下图:

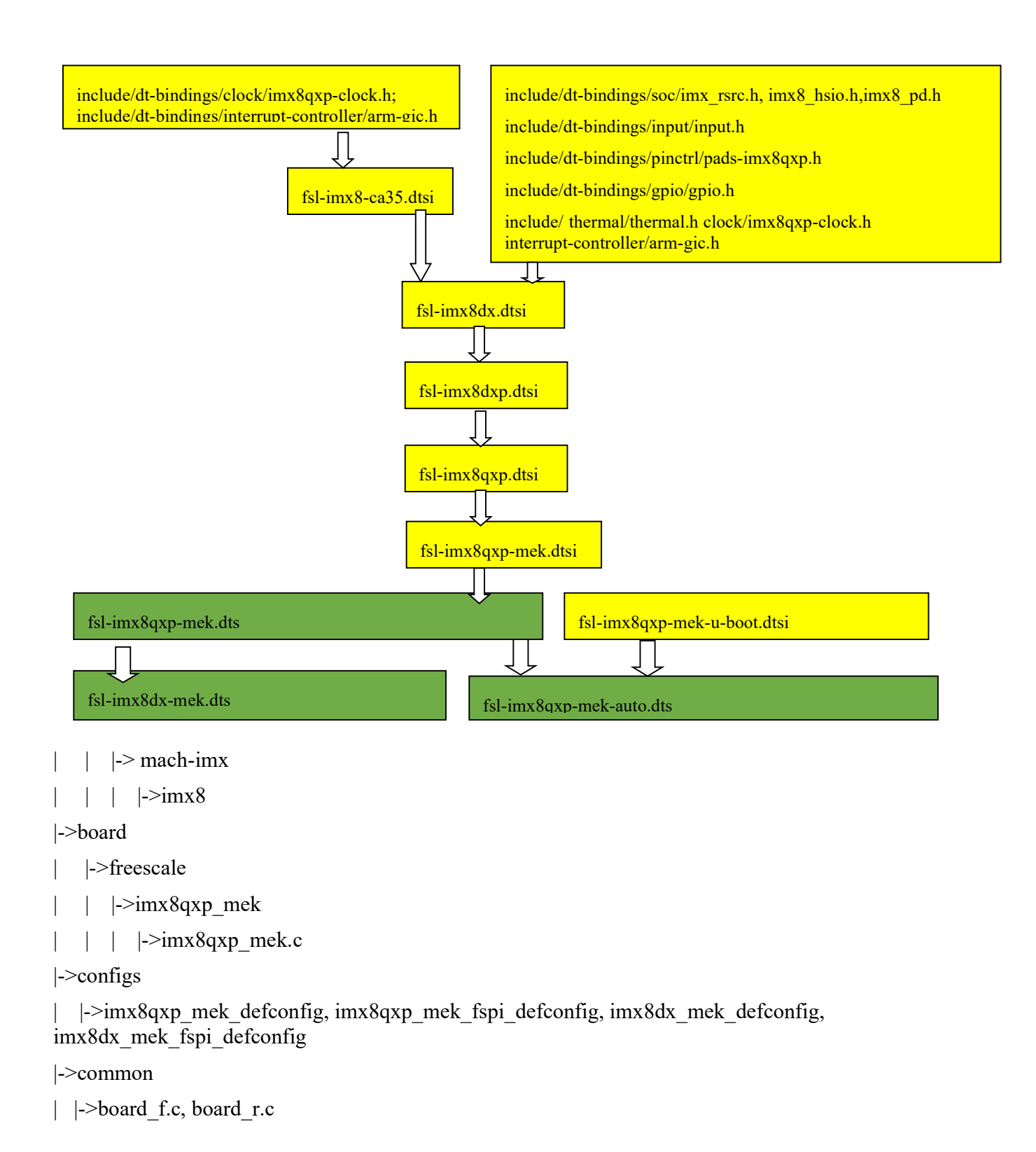

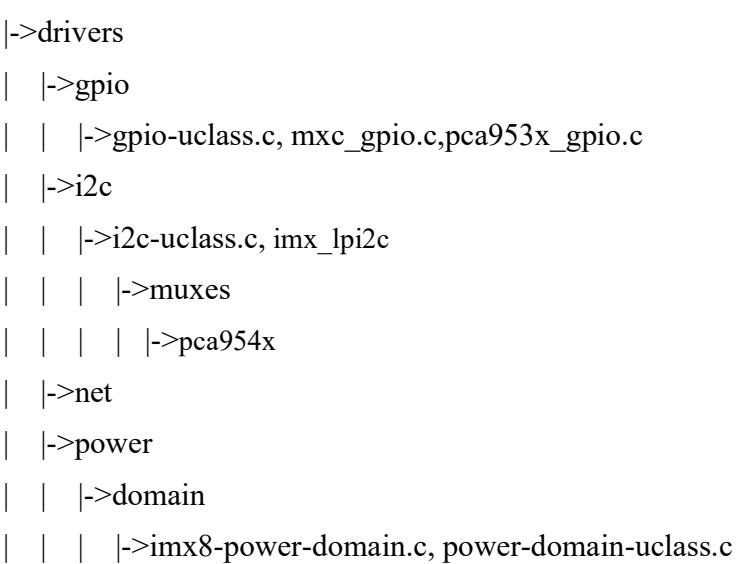

# 5.4 Uboot 编译

# 5.4.1 编译流程

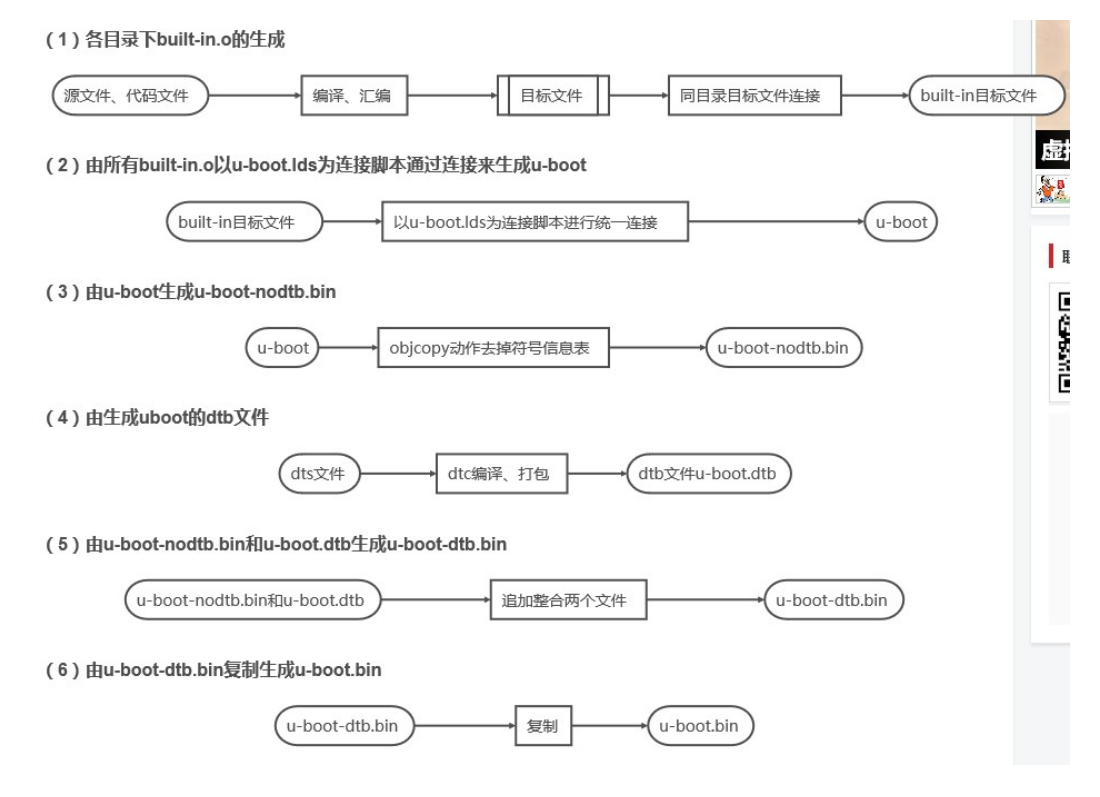

# 5.4.2 生成文件:

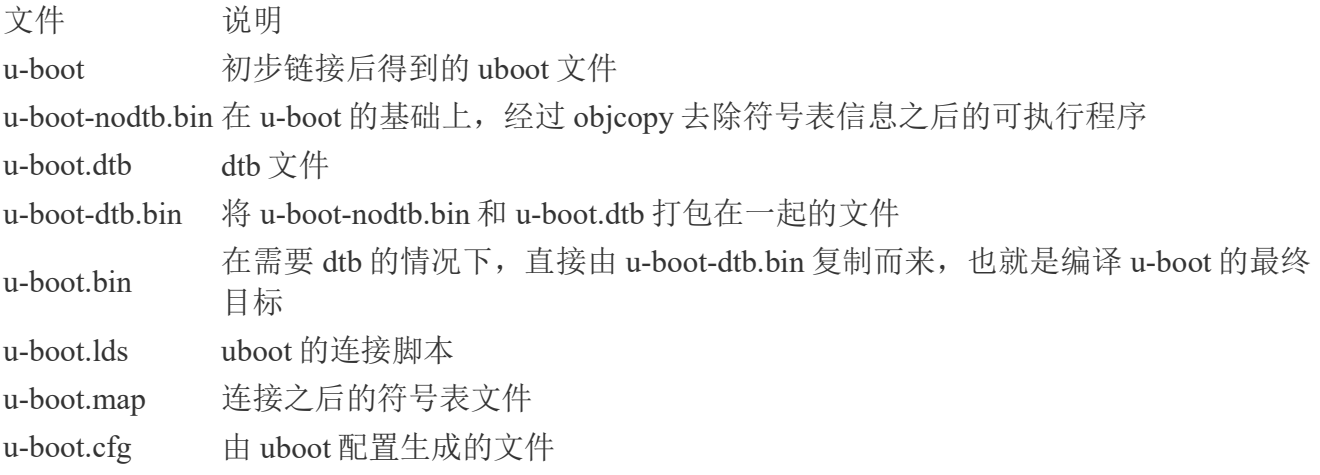

# 5.5 Uboot 初始化流程

板级初始化的流程

\_main

|->board\_init\_f\_alloc\_reserve :堆栈、GD、early malloc空间的分配 |->board\_init\_f\_init\_reserve:堆栈、GD、early malloc空间的初始化

|->board\_init\_f:uboot relocate前的板级初始化以及relocate的区域规划

|->relocate\_code、relocate\_vectors:进行uboot和异常中断向量表的重定向 ,旧堆栈的清空

|->board\_init\_r:uboot relocate后的板级初始化

|->run\_main\_loop:进入命令行状态,等待终端输入命令以及对命令进行处理

如下详细代码说明:

(\arch\arm\cpu\lib\vector.S): \_start \_start: … |-> b reset arch\arm\cpu\armv8\start.S reset: ….

/\* Processor specific initialization \*/

| |-> bl lowlevel init

 $|$   $|$   $>$ bl  $\qquad$  main

Arch\arm\lib\crt0\_64.S

ENTRY(main)

板级初始化的流程

| | |->board\_init\_f\_alloc\_reserve

| | |->board\_init\_f\_init\_reserve

| | |->board\_init\_f

Common\board\_f.c

if (initcall\_run\_list(init\_sequence\_f))

fdtdec\_setup, /\* 获取 dtb 的地址,并且验证 dtb 的合法性,之前已经说明\*/

arch cpu init,  $/$  basic arch cpu dependent setup  $*/$ 

/\* include Open IPC channel , power on SMMU\*/

initf\_dm /\*此处仅初始化 relocal 之前的驱动\*/

```
board_early_init_f/*早期串口相关 PD 和 IOMUX 设置, 事实上因为以下 serial_init 时并没有 dts 支持,
所以这儿没有用处*/
```
timer init,  $/$ \* initialize timer \*/

get clocks, /\*get sdhc clock to gd\*/

env init,  $/*$  initialize environment \*/

init baud rate,  $/*$  initialze baudrate settings  $*/$ 

serial\_init, /\* serial communications setup \*//\*此处的问题在于由于 dts 还没有加载, 实际上

使用 DM 初始化会失败?\*/

console init f,  $/$  /\* stage 1 init of console \*/

display options, /\* say that we are here \*/

display text info,  $\frac{\pi}{3}$  /\* show debugging info if required \*/

show board info

init\_func\_i2c

dram\_init /\*initial DDR size to gd\*/

#### /\*

\* Now that we have DRAM mapped and working, we can

\* relocate the code and continue running from DRAM.

\*

\* Reserve memory at end of RAM for (top down in that order):

```
 * - area that won't get touched by U-Boot and Linux (optional) 
       * - kernel log buffer 
       * - protected RAM 
       * - LCD framebuffer 
       * - monitor code 
       * - board info struct 
      */ 
     setup dest addr,
     reserve round 4k /* Round memory pointer down to next 4 kB limit */
      reserve memory for serveral driver 
     setup_machine, /*set board machine id*/
     reserve global data, /*reserve memory for gd*/
     reserve_fdt, /* 为 dtb 分配新的内存地址空间 */
     setup_dram_config, 
     show dram config,
    reloc fdt, /* relocate dtb */
    setup reloc,
| | ->relocate_code
| | |->board_init_r
Common\board_r.c 
if (initcall_run_list(init_sequence_r))
              hang(); 
static init_fnc_t init_sequence_r[] = {
… 
      initr_caches, /*caches initial*/ 
     initr reloc, /* tell others: relocation done */initr_caches, /*caches enabled*/
     initr_reloc_global_data
     initr_noncached, /*initial noncached memory*/
     initr_dm, /*之前已经分析*/
… 
     board init, /* Setup chipselects */
board/freescale/imx8qxp_mek/imx8qxp_mek.c 
board_gpio_init();/*之前已经分析*/
```
//this function explain two way to operate the GPIO, one is use DM interface to access the i2c to gpio chipset to pull a gpio, one way is hard coding to pull a i.mx8 itself gpio

setup\_fec(CONFIG\_FEC\_ENET\_DEV);/\*事实上仅 reset eth phy\*/

/\* ENET0 connects AR8031 on CPU board, ENET1 connects to base board and MUX with ESAI, default is ESAI \*/

#define CONFIG\_FEC\_ENET\_DEV 0

|-> enet\_device\_phy\_reset

//reset the enet phy by i2c to gpio chipset

ret = dm\_gpio\_lookup\_name("gpio@1a\_4", &desc);

if (ret)

return;

ret = dm\_gpio\_request(&desc, "enet0\_reset");

if (ret)

return;

dm\_gpio\_set\_dir\_flags(&desc, GPIOD\_IS\_OUT);

dm\_gpio\_set\_value( $\&$ desc, 0);

udelay(50);

dm\_gpio\_set\_value(&desc, 1);

#### setup\_typec();

set cpu clk info, /\* Setup clock information , get the arm clock to  $gd*/$ 

initr\_serial, /\*DM 串口设备 probe\*/

|-> serial\_initialize-> serial\_init-> serial\_find\_console\_or\_panic

### if (CONFIG\_IS\_ENABLED(OF\_CONTROL) && blob) {

/\* Check for a chosen console \*/

 $node = fdt$ dec get chosen node(blob, "stdout-path");

if (node  $\leq$  0) {

const char \*str, \*p, \*name;

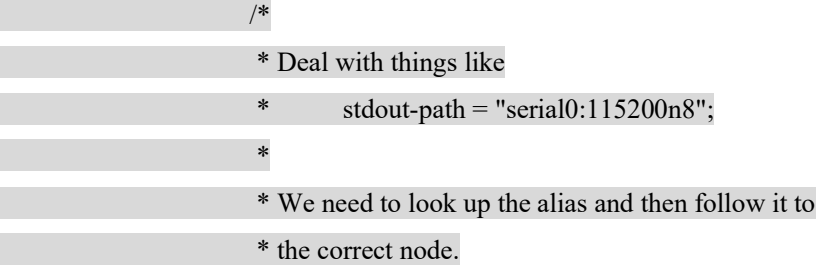

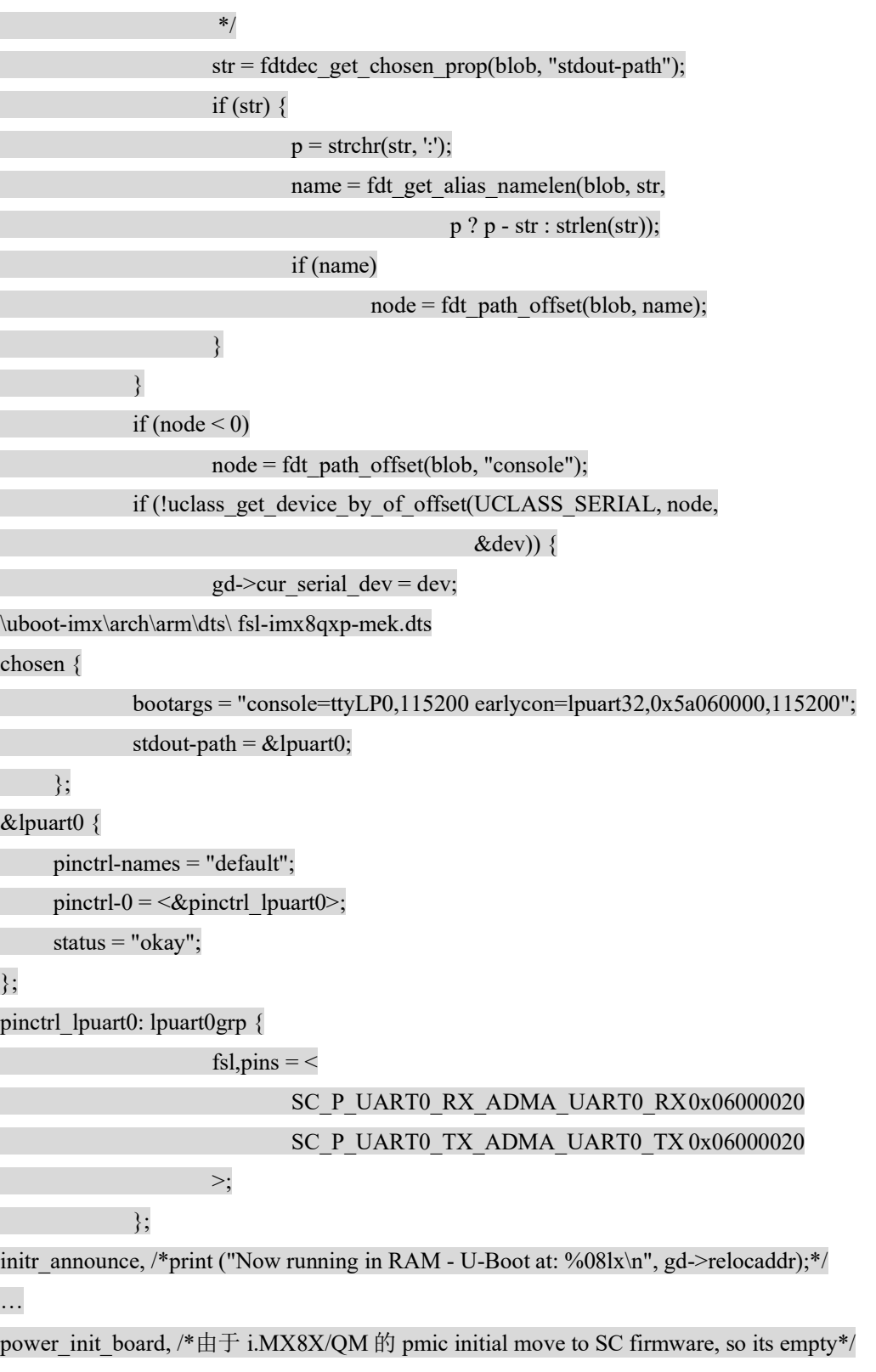

```
… 
#ifdef CONFIG_CMD_NAND 
     initr_nand,
#endif 
… 
#ifdef CONFIG_GENERIC_MMC 
     initr_mmc,
      |-> mmc_initialize-> mmc_probe-> 
static int mmc_probe(bd_t *bis)
{ 
      int ret, i; 
      struct uclass *uc; 
      struct udevice *dev; 
      ret = uclass_get(UCLASS_MMC, &uc); 
      if (ret) 
               return ret; 
     /* 
       * Try to add them in sequence order. Really with driver model we 
       * should allow holes, but the current MMC list does not allow that. 
      * So if we request 0, 1, 3 we will get 0, 1, 2.
       */ 
     for (i = 0; j++) {
               ret = uclass_get_device_by_seq(UCLASS_MMC, i, &dev); 
              if (ret == -ENODEV) break; 
      } 
     uclass foreach dev(dev, uc) {
              ret = device\_probe(dev); if (ret) 
                       printf("%s - probe failed: %d\n", dev->name, ret); 
    }
```
return 0;

### }

/\*所以默认 emmc 初始化将使用 DM 做设备 probe, 所以定义在 board\freescale\imx8qxp\_mek\imx8qxp\_mek.c 中的函数 board\_mmc\_init, board\_mmc\_getcd, iomux structure emmc0, usdhc1\_sd 最终不会调用 到, 而是使用 dts 设置: arch/arm/dts/fsl-imx8qxp-mek.dts

pinctrl\_usdhc1/\_\_100mhz/\_200mhz

pinctrl\_usdhc2\_gpio/usdhc2/\_100mhz/\_200mhz

&usdhc1 {

…

};

 pinctrl-names = "default", "state\_100mhz", "state\_200mhz"; pinctrl-0 =  $\langle \&$  pinctrl\_usdhc1>; bus-width  $= <8>$ ; non-removable;  $status = "okay";$ 

#### &usdhc2 {

 pinctrl-names = "default", "state\_100mhz", "state\_200mhz"; pinctrl-0 =  $\langle \&$  pinctrl\_usdhc2>,  $\langle \&$  pinctrl\_usdhc2\_gpio>;

```
…
```
 $b$ us-width = <4>;

 $cd\text{-gpios} = \langle \text{dgpio4 22 GPIO}$  ACTIVE LOW>;

 $wp\text{-gpios} = \langle \&\text{gpio}4\ 21\ \text{GPIO}\ \text{ACTIVE}\ \text{HIGH}\rangle;$ 

vmmc-supply =  $\langle \text{Re} g \text{ us} dhc2 \text{ vmmc} \rangle$ ;

status  $=$  "okay";

## };

所以修改 emmc/sd 相关的 iomux 或 gpio, 可以在 DTS 中直接修改\*/

initr\_dataflash,

#### #endif

initr\_env,  $/*$  initialize environment ->set\_default\_env(NULL);\*/

#### …

stdio add devices, /\*此处可以预先初始化设备 probe, 但是目前 i.mx8qxp 平台没有用到\*/

console init r,  $/$  fully init console as a device  $*/$ 

#ifdef CONFIG\_DISPLAY\_BOARDINFO\_LATE

show board info,

/\* \* If the root node of the DTB has a "model" property, show it. \* Then call checkboard(). \*/ #endif … interrupt\_init, #if defined(CONFIG\_ARM) || defined(CONFIG\_AVR32) initr\_enable\_interrupts, #endif … #ifdef CONFIG\_CMD\_NET initr\_ethaddr, /\*get ethaddr from gd\*/ #endif #ifdef CONFIG\_BOARD\_LATE\_INIT board late init, #ifdef CONFIG\_ENV\_VARS\_UBOOT\_RUNTIME\_CONFIG env\_set("board\_name", "MEK"); #ifdef CONFIG\_TARGET\_IMX8DX\_MEK env\_set("board\_rev", "iMX8DX"); #else env\_set("board\_rev", "iMX8QXP"); #endif #endif /\*customer can change to theirselves name\*/ |-> board\_late\_mmc\_env\_init |  $\rightarrow$  mmc\_get\_env\_dev /\*call sc\_misc\_get\_boot\_dev to get the boot dev\*/ | |->check\_mmc\_autodetect /\*check does uboot environment have "mmcautodetect"\*/ setenv\_ulong("mmcdev", dev\_no); /\* Set mmcblk env \*/ sprintf(mmcblk, "/dev/mmcblk%dp2 rootwait rw",

mmc\_map\_to\_kernel\_blk(dev\_no));

```
 setenv("mmcroot", mmcblk); 
                 sprintf(cmd, "mmc dev %d", dev no);
                 run_command(cmd, 0);
#endif 
#ifdef CONFIG_FSL_FASTBOOT 
       initr_fastboot_setup,
#endif 
… 
#ifdef CONFIG_CMD_NET 
       INIT_FUNC_WATCHDOG_RESET
       initr_net,
       |-> eth_initialize 
      | |->eth_common_init /*此处最终配置 phy 芯片 api*/
     \vert \vert | \vert ->phy init
       | | | |-> phy_atheros_init(); 
       | | | | |-> phy_register(&AR8031_driver); 
static struct phy_driver AR8031_driver = \{ .name = "AR8031/AR8033", 
      .uid = 0x4d^{074},
      .mask = 0xffffffef,
       .features = PHY_GBIT_FEATURES, 
       .config = ar8031 config,
       .startup = genphy startup,
        .shutdown = genphy_shutdown, 
}; 
    | |->uclass_first_device(UCLASS_ETH, &dev); /*此处 probe eth 设备*/
      | |->eth_set_dev /*此处 probe eth 设备*/
      /*相应 dts 设置
     \&fec1 {
       pinctrl-names = "default"; 
      pinctrl-0 = \langle = \langle = \rangle = \langle = \rangle = \langle = \rangle = \langle = \rangle = \langle = \rangle = \langle = \rangle = \langle = \rangle = \langle = \rangle = \langle = \rangle = \langle = \rangle = \langle = \rangle = \langle = \rangle = \langle = \rangle = \langle = \rangle = \langle =
      phy-mode = "rgmii";phy-handle = \langle \& \text{ethphy0} \rangle;
```
 fsl,ar8031-phy-fixup; fsl,magic-packet;

status = " $okay$ ";

## mdio {

#address-cells =  $<$ 1>; #size-cells =  $<0$ ;

 ethphy0: ethernet-phy@0 { compatible = "ethernet-phy-ieee802.3-c22";  $reg = <0>$ ; };

ethphy1: ethernet-phy $@1$  { compatible = "ethernet-phy-ieee802.3-c22";  $reg = <1>$ ; }; }; };

 $\&$ fec2 {

```
 pinctrl-names = "default"; 
pinctrl-0 = \langle = \langle = \rangle = \langle = \rangle = \langle = \rangle = \langle = \rangle = \langle = \rangle = \langle = \rangle = \langle = \rangle = \langle = \rangle = \langle = \rangle = \langle = \rangle = \langle = \rangle = \langle = \rangle = \langle = \rangle = \langle = \rangle = \langle =
 phy-mode = "rgmii"; 
phy-handle = <&ethphy1>;
 fsl,ar8031-phy-fixup; 
 fsl,magic-packet; 
 status = "okay"; 
}; 
pinctrl_fec1: fec1grp {
```
fsl,  $pins = <$ 

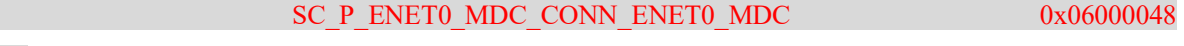

…

SC\_P\_ENET0\_RGMII\_RXD3\_CONN\_ENET0\_RGMII\_RXD3 0x06000048

```
 >; 
     \vert \qquad \ranglepinctrl_fec2: fec2grp {
                     fsl, pins = <SC_P_ESAI0_SCKR_CONN_ENET1_RGMII_TX_CTL 0x06000048
    … 
                             SC_P_ESAI0_TX1_CONN_ENET1_RGMII_RXD3 0x06000048
                      >; 
             }; 
    */ 
    /* 
     * Typically this will just store a device pointer. 
     * In case it was not probed, we will attempt to do so. 
     * dev may be NULL to unset the active device. 
     */ 
    void eth_set_dev(struct udevice *dev)
    { 
    if (dev && !device active(dev)) {
             eth \text{errno} = \text{device probe}(\text{dev}); if (eth_errno) 
                     dev = NULL; } 
    eth get_uclass_priv()->current = dev;
    } 
#endif 
… 
run main loop,
};
```
# 5.6 uboot 定制

## 5.6.1 修改 DDR 配置

由于 DDR 的参数配置已经移到 SC firmware 中, 所以 uboot 中唯一要注意的地方是如何修改了 DDR 的尺寸太小,相应需要修改:

\common\board\_f.c\init\_sequence\_f

|->dram\_init(arch\arm\mach-imx\imx8\cpu.c)

| |->get\_owned\_memreg(mr, &start, &end);

Which will call macro which define in include\configs\imx8qxp\_mek.h

#define CONFIG\_SYS\_SDRAM\_BASE 0x80000000

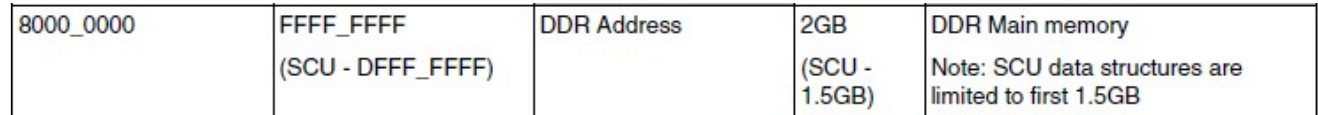

#define PHYS\_SDRAM\_1 0x800000000 //片选 1 起始地址

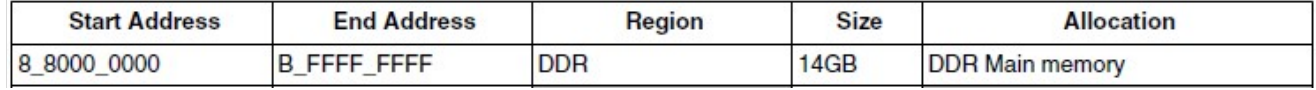

#define PHYS\_SDRAM\_2 0x8800000000//片选 2 起始地址

#define PHYS\_SDRAM\_1\_SIZE 0x80000000 /\* 2 GB \*/ i.MX8QXP MEK 使用 3GB LPDDR4,片

选 1 大小 2GB

/\* LPDDR4 board total DDR is 3GB \*/

#define PHYS\_SDRAM\_2\_SIZE 0x40000000 /\* 1 GB \*/ i.MX8OXP MEK 使用 3GB LPDDR4.片 选 2 大小 1GB

i.MX8DX MEK 板的内存大小说明后文说明。

至于 DTS 中的 memory size, 理论上不需要修改, uboot 传给内核的参量优先级更高:

```
\uboot-imx\arch\arm\dts\fsl-imx8dx.dtsi 
memory@80000000 \{device type = "memory"; reg = <0x00000000 0x80000000 0 0x40000000>; //memory开始地址是0x80000000,大小为1GB,事实上
内核会用uboot传过来的3GB的大小。
                  /* DRAM space - 1, size : 1 GB DRAM */ 
        }; 
//以下为CMA的大小配置,事实上内核DTS会重写掉。
        reserved-memory { 
              #address-cells = <2;
              \#size-cells = <2>;
               ranges; 
               /* global autoconfigured region for contiguous allocations */ 
               linux,cma { 
                       compatible = "shared-dma-pool";
```

```
 reusable; 
size = 0.0x28000000:
alloc-ranges = \leq 0 0x80000000 0 0x80000000\geq;
 linux,cma-default;
```
};

但是需要注意一下在:

};

\uboot-imx\configs\imx8qxp\_mek\_defconfig 中定义 了:

CONFIG\_IMX\_BOOTAUX=y CONFIG\_BOOTAUX\_RESERVED\_MEM\_BASE=0x88000000 CONFIG\_BOOTAUX\_RESERVED\_MEM\_SIZE=0x08000000

这个在\uboot-imx\arch\arm\mach-imx\imx8\cpu.c 中:

int ft\_system\_setup(void \*blob, bd\_t \*bd)

{

#if (CONFIG\_BOOTAUX\_RESERVED\_MEM\_SIZE !=  $0x00$ )

int off;

off = fdt add\_mem\_rsv(blob, CONFIG\_BOOTAUX\_RESERVED\_MEM\_BASE,

CONFIG\_BOOTAUX\_RESERVED\_MEM\_SIZE);

if (off  $\leq$  0)

printf("Failed to reserve memory for bootaux: %s\n",

fdt\_strerror(off));

#endif

会在内核 DTS 中增加这部分的 reserved memory: 内核 DTS 有说明: \kernel\arch\arm64\boot\dts\freescale\fsl-imx8dx.dtsi

reserved-memory {…

/\*

\* reserved-memory layout

 $*$  0x8800 0000 ~ 0x8FFF FFFF is reserved for M4

\* Shouldn't be used at A core and Linux side.

\*/

这个 128MB 是为 M4 预留的, 如果不需要, 可以在 configure 中注掉。

## 5.6.2 修改调试串口

 一般情况下,不建议修改 A35 核 的调试串口(ATF/Uboot/Kernel 均使用同一下调试串口,与 SC firmware 使用的串口不同),以下示例如何修改为 UART2,是 i.MX8OXP MEK 底板上的 J37 DB9 接口:

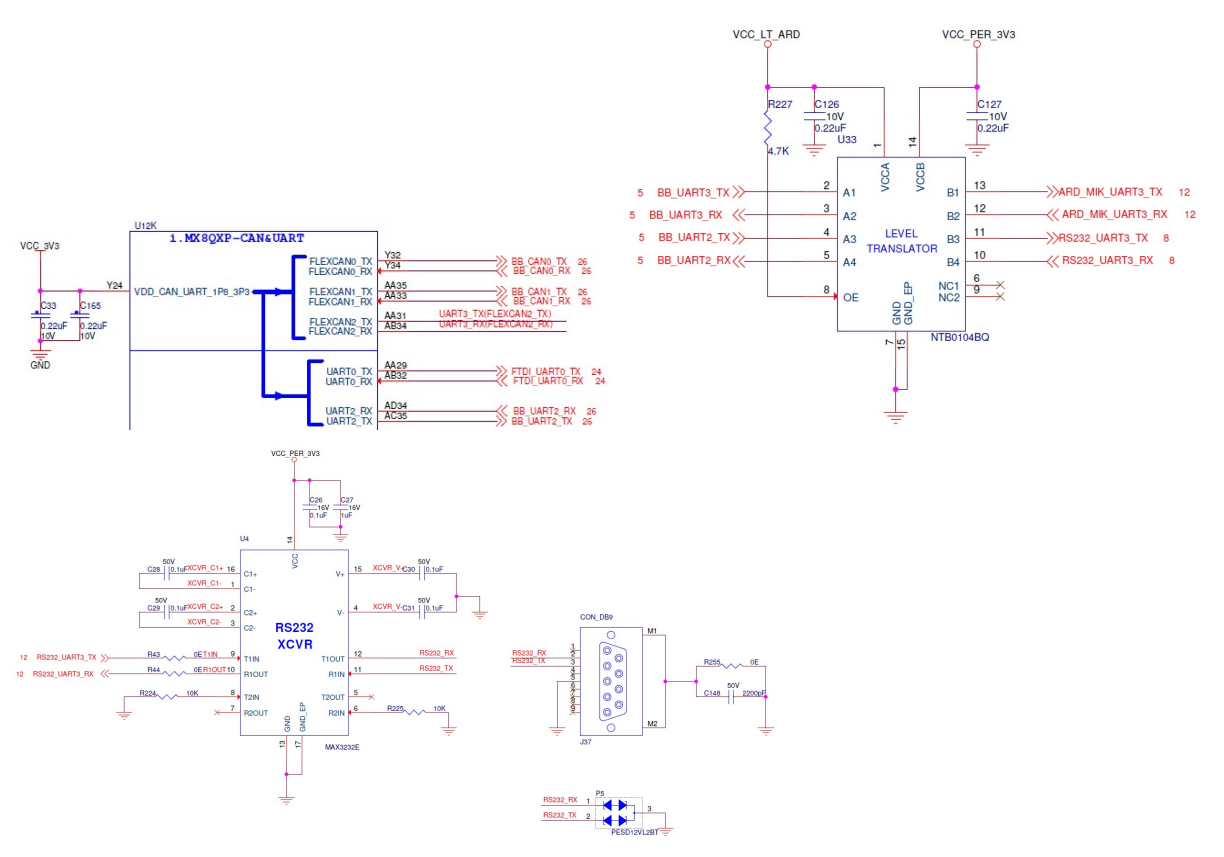

Common\board\_f.c

init\_sequence\_f

|->board\_early\_init\_f

/board/freescale/imx8qxp\_mek/imx8qxp\_mek.c

```
int board_early_init_f(void)
```
{

…

/\* Power up UART0 \*/

…

/\* Set UART0 clock root to 80 MHz \*/

…

/\* Enable UART0 clock root \*/

…

```
#if 1 //add UART2 initial support
```
/\* Power up UART2 \*/

```
if (sciErr != SCERR NONE) return 0; 
        /* Set UART2 clock root to 80 MHz */ 
       sc_pm_clock_rate_t rate2 = 80000000;
       sciErr = sc_pm_set_clock_rate(ipcHndl, SC_R_UART_2, 2, &rate2);
       if (sciErr != SC_ERR_NONE)
                return 0; 
        /* Enable UART1 clock root */ 
       sciErr = sc_pm_clock_enable(ipcHndl, SC_R_UART_2, 2, true, false);
       if (sciErr != SCERR NONE) return 0; 
      LPCG_AllClockOn(LPUART_2_LPCG);
#endif 
       setup_iomux_uart();
        return 0;
```
sciErr = sc\_pm\_set\_resource\_power\_mode(ipcHndl, SC\_R\_UART\_2, SC\_PM\_PW\_MODE\_ON);

```
static iomux cfg t uart0 pads[] = {
```

```
…
```
}

```
};
```

```
//add uart2 support
```

```
static iomux cfg t uart2 pads[] = {
```

```
SC_P_UART2_RX | MUX_PAD_CTRL(UART_PAD_CTRL),
```

```
SC_P_UART2_TX | MUX_PAD_CTRL(UART_PAD_CTRL),
```

```
};
```
static void setup\_iomux\_uart(void)

```
{
```
imx8\_iomux\_setup\_multiple\_pads(uart0\_pads, ARRAY\_SIZE(uart0\_pads));

```
imx8_iomux_setup_multiple_pads(uar2_pads, ARRAY_SIZE(uart2_pads));
```
} … void board quiesce devices()

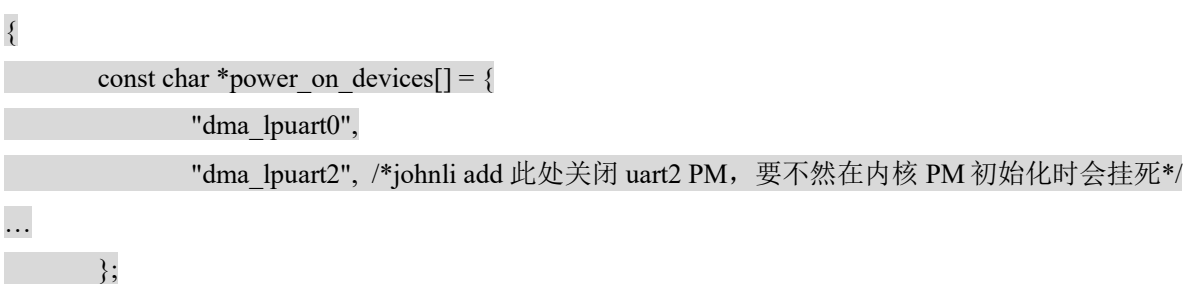

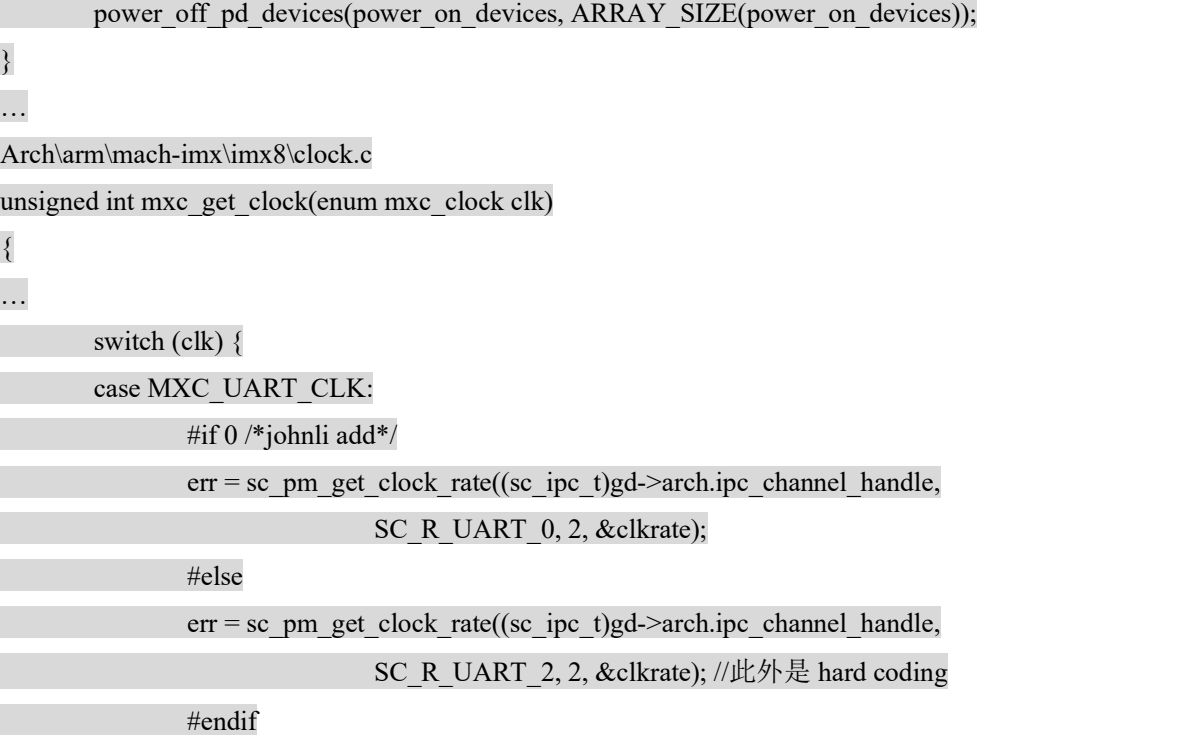

在 initf\_dm 之后,dm 设备驱动绑定成功, 可以访问 dtb 来获得设备平台数据, 绑定设备, 串口 是使用这种方式来初始化的:

init\_sequence\_f

```
|-> serial_init
```

```
| |-> serial_find_console_or_panic(); // 调用 serial_find_console_or_panic 进行作为 console 的 serial 的初始化
```
/\* Check for a chosen console \*/

node = fdtdec\_get\_chosen\_node(blob, "stdout-path");

 $node = fdt$  path offset(blob, "console");

// 这里调用 uclass\_get\_device\_by\_of\_offset, 通过 dts 节点的偏移从 uclass 的设备链表中获取 udevice,并且进行 probe。

// 注意, 是在这里完成设备的 probe 的!!!

if (!uclass\_get\_device\_by\_of\_offset(UCLASS\_SERIAL, node,

 $\&$ dev)) {

// 将 udevice 存储在 gd->cur\_serial\_dev, 后续 uclass 中可以直接通过 gd->cur\_serial\_dev 获取到对应的设备并且 进行操作

// 但是注意, 这种并不是通用做法!!!

// o 可以通过先从 root\_uclass 链表中提取对应的 uclass, 然后通过 uclass->uclass\_driver->ops 来进行接口调 用,这种方法比较具有通用性。

// o 可以通过调用 uclass 直接 expert 的接口, 不推荐, 但是 serial-uclass 使用的是这种方式。

所以 DTS 的修改方法是:

/arch/arm/dts/ fsl-imx8qxp-mek.dts

chosen {

 $&$ lp

};

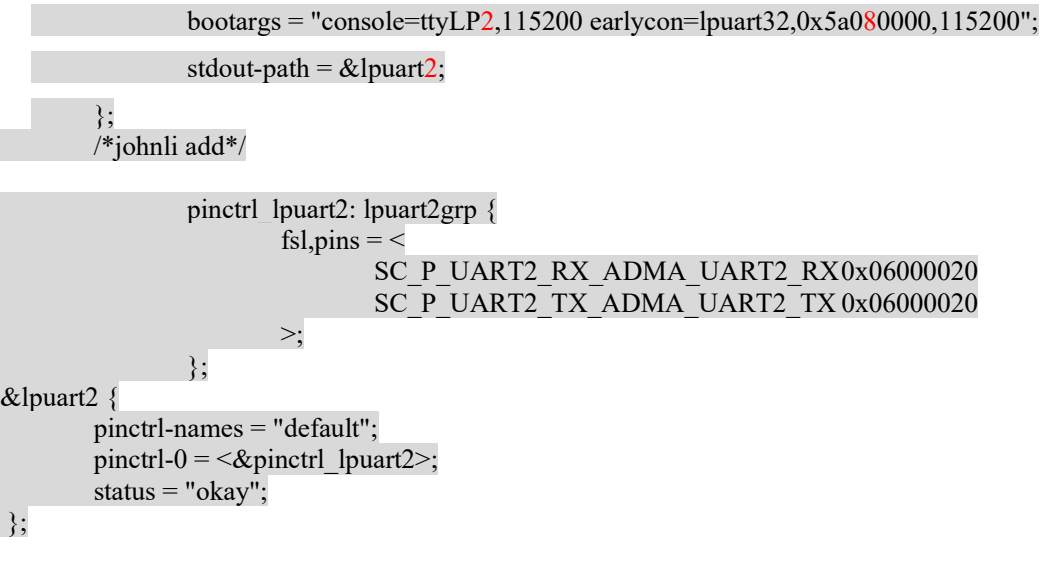

## 5.6.3 DM I2C 操作 config

由于 I2C to PMIC 的初始化已经移到 SC firmware 中, 所以 uboot 中使用到 I2C 的机会比较少, 在 i.MX8QXP MEK 板中,在 uboot 中基本有两个地方使用到了,一个是使用 pca9557 的 I2C to GPIO 的 GPIO 操作,这个的调用方式是通过 GPIO 的 DM 接口调用到 pca9557 的驱动, 然后 pca9557 的 驱动再调用 I2C 的 DM 接口。

所以一般说来, 如果需要在 uboot 中实现一个 I2C 设备驱动, 应该如同 pca9557 一样:

1. 在\uboot-imx\configs\imx8qxp\_mek\_defconfig 中,打开编译宏, 也可以用 make menuconfig 增 加

### CONFIG\_DM\_PCA953X=y

2. 在 DTS 中增加此驱动的平台数据:arch\arm\dts\fsl-imx8qxp-mek.dts

```
&i2c1 {
```
…

pca9557 a: gpio $@$ 1a {

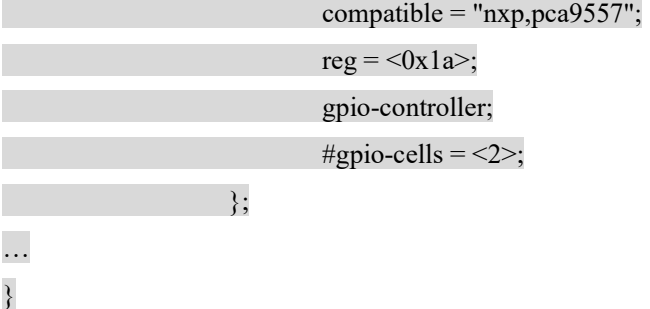

3. 其驱动源代码在:

Driver\gpio\makefile

obj-\$(CONFIG\_DM\_PCA953X) +=  $pea953x$ \_gpio.o

drivers\gpio\pca953x\_gpio.c

static const struct udevice id pca953x ids $[] = {$ 

```
{ .compatible = "nxp,pca9557", .data = OF 953X(8, 0), },
```
}

此驱动调用 dm\_i2c\_read/write

另一个就是 type C 接口的 i2c 的接口,这个是直接调用 i2c 的 DM 接口,并且 实现在 \board\freescale\imx8qxp\_mek\imx8qxp\_mek.c 中的, 如果客户有其它的 i2c 设备需要在 uboot 中访 问,可以参考这个代码:

common\board\_r.c\init\_sequence\_r->board\freescale\imx8qxp\_mek\imx8qxp\_mek.c\board\_init-> setup typec->tcpc init

ret = uclass\_get\_device\_by\_seq(UCLASS\_I2C, 1, &bus); \\*得到 i2c1,事实上 imx8qxp mek 板上\*\

|-> uclass\_find\_device\_by\_seq

|  $\vert$  -> uclass get device tail

| | |->device\_probe/\*此处 probe i2c 设备\*/

ret = dm\_i2c\_probe(bus, chip, 0, &tcpc\_i2c\_dev);

if (ret)  $\{$ 

printf("%s: Can't find device id= $0x\frac{6}{x}\ln$ ",

func , chip);

return;
$\longrightarrow$   $\}$ …dm\_i2c\_read… …dm\_i2c\_write…

# 5.6.4 Ethernet 定制

根据 uboot 初始化调用分析: 如果修改了一个 ethenet phy, 可能需要修改的地方有两个:

1: common\board\_r.c\init\_sequence\_r->board\freescale\imx8qxp\_mek\imx8qxp\_mek.c\board\_init-> setup fec(CONFIG\_FEC\_ENET\_DEV=0);-> enet device phy reset

使用 gpio@1a\_4 I2C to GPIO 的第 4 个脚去 reset phy

pca9557 a: gpio $@$ 1a {

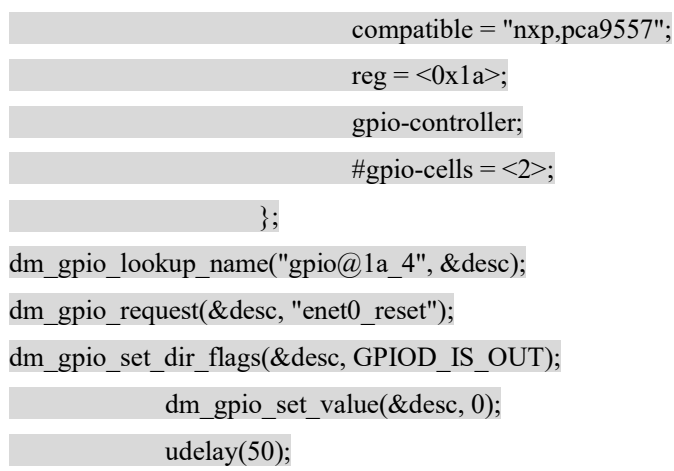

dm\_gpio\_set\_value(&desc, 1)

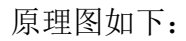

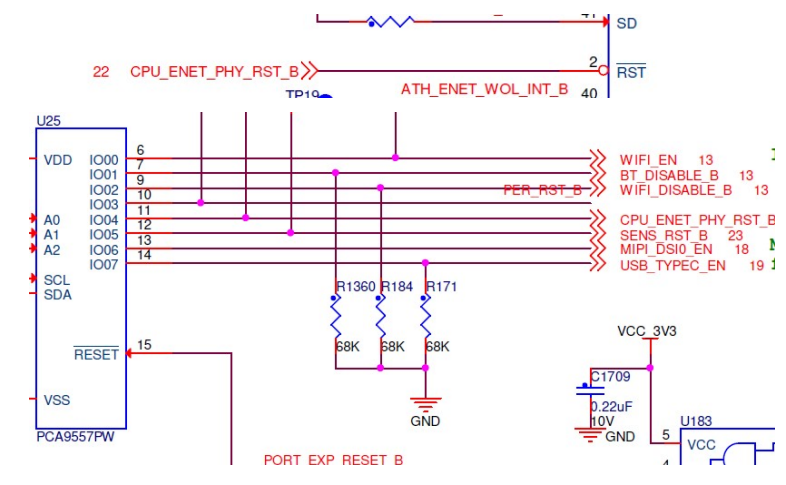

2:目前 phy 是使用的 ENET0 connects AR8031 所以在 include\configs\imx8qxp\_mek.h\中定义了:

```
#define CONFIG_PHY_ATHEROS 
        然后 driver\net\phy\phy.c
  int phy init(void)
  { 
  #ifdef CONFIG_PHY_ATHEROS 
       phy atheros init();
  #endif 
  } 
  Drivers/net/phy/atheros.c 
  int phy atheros init(void)
  { 
  phy_register(&AR8031_driver);
        return 0; 
  } 
static struct phy_driver AR8031_driver = \{ .name = "AR8031/AR8033", 
       .uid = 0x4d^{074},
       \text{.mask} = 0 \times \text{ffffff} .features = PHY_GBIT_FEATURES, 
      .config = ar8031 config,
       .startup = genphy startup,
        .shutdown = genphy_shutdown, 
}; 
static int ar8031_config(struct phy_device *phydev) 
{ 
       if (phydev->interface == PHY_INTERFACE_MODE_RGMII_TXID ||
         phydev->interface == PHY INTERFACE MODE RGMII ID) {
              phy_write(phydev, MDIO_DEVAD_NONE, AR803x_PHY_DEBUG_ADDR_REG,
                       AR803x_DEBUG_REG_5);
              phy_write(phydev, MDIO_DEVAD_NONE, AR803x_PHY_DEBUG_DATA_REG,
                       AR803x_RGMII_TX_CLK_DLY);
        }
```
if (phydev->interface == PHY\_INTERFACE\_MODE\_RGMII\_RXID ||

```
phydev->interface == PHY INTERFACE_MODE_RGMII_ID) {
      phy_write(phydev, MDIO_DEVAD_NONE, AR803x_PHY_DEBUG_ADDR_REG,
             AR803x_DEBUG_REG_0);
      phy_write(phydev, MDIO_DEVAD_NONE, AR803x_PHY_DEBUG_DATA_REG,
             AR803x_RGMII_RX_CLK_DLY);
 }
```
phydev->supported = phydev->drv->features;

 genphy\_config\_aneg(phydev); genphy restart aneg(phydev);

return 0;

}

所以如果使用其它的 PHY,需要检查 driver\net\phy\phy.c

int phy\_init(void)中定义的宏,并将宏加入到 include\configs\imx8qxp\_mek.h\

然后再检查其驱动 Drivers/net/phy/atheros.c 中定义 的驱动操作函数数组中的.config 函数调用是 否能正确配置 PHY 的初始化。

# 5.6.5 下载用 USB 口定制

iMX8QXP MEK CPU 板上是使用 typeC 的 USBOTG3 的接口,可以用于 uuu 下载,而事实上在 大多数的汽车应该设计中,不会使用 typeC 接口,所以有可能是使用此 USB PHY 的非 typeC 接口 USBOTG2 来接 typeA 接口, 用于下载, 这种情况下如下把 typeC 禁止掉:

 \uboot-imx\configs\imx8qxp\_mek\_defconfig -CONFIG\_USB\_TCPC=y +#CONFIG\_USB\_TCPC=y

如果是使用 USBOTG1 来下载(在 i.MX8QXP MEK 上是连接到了底板的 USBOTG 上), 则需要 打开其支持:

 \uboot-imx\configs\imx8qxp\_mek\_defconfig -# CONFIG\_CI\_UDC=y +CONFIG CI\_UDC=y

同时, 把 typeC 加 USBOTG2/3 禁止掉: -CONFIG\_USB\_TCPC=y +#CONFIG USB TCPC=y -CONFIG USB  $\overline{CD}$ NS3=y -CONFIG\_USB\_CDNS3\_GADGET=y +#CONFIG\_USB\_CDNS3=y

#### +#CONFIG USB CDNS3 GADGET=y

# 5.6.6 I.MX8DX 支持

# 5.4.24 2.1.0 BSP 已经支持 i.MX8DX MEK 板,如下配置文件:

\uboot-imx\configs\ imx8dx\_mek\_defconfig

所以支持 i.MX8DX MEK 可以直接使用这个 config 文件编译:

source ~ /imx-yocto-bsp/imx8qxpc0mek\_wayland/sdk/environment-setup-aarch64-poky-linux (sdk 安装地址)

make imx8dx\_mek\_defconfig

make

与 imx8qxp\_mek\_defconfig 的区别是:

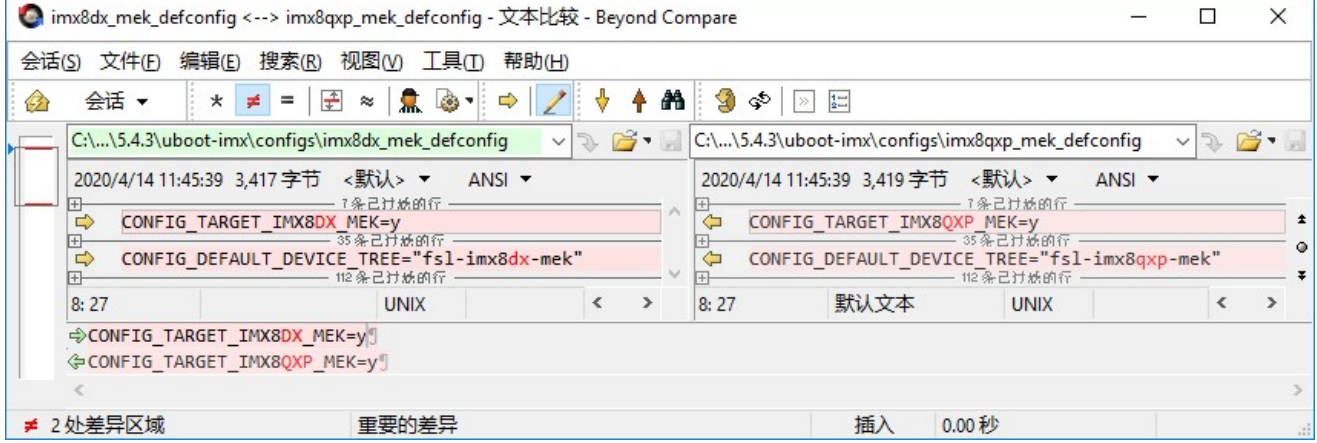

### 编译宏 CONFIG\_TARGET\_IMX8DX\_MEK 的影响包括:

include\configs\imx8qxp\_mek.h

#ifdef CONFIG\_TARGET\_IMX8DX\_MEK

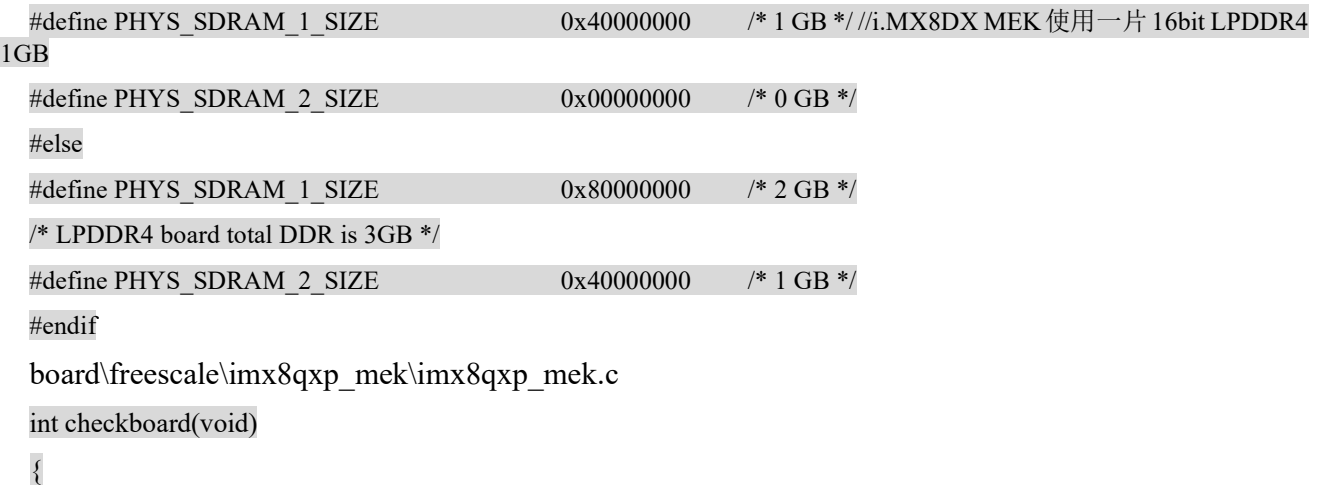

```
#ifdef CONFIG_TARGET_IMX8DX_MEK
puts("Board: iMX8DX MEK\n");
#else 
    puts("Board: iMX8QXP MEK\n");
#endif 
    print_bootinfo();
     return 0; 
} 
… 
int board late init(void)
{ 
     char *fdt_file; 
     bool m4_boot; 
… 
#ifdef CONFIG_TARGET_IMX8DX_MEK 
    env_set("board_rev", "iMX8DX");
#else 
… 
#ifdef CONFIG_TARGET_IMX8DX_MEK
            if (m4_boot) 
                   env_set("fdt_file", "imx8dx-mek-rpmsg.dtb"); 
            else 
                   env_set("fdt_file", "imx8dx-mek.dtb"); 
#else 
可见 C 代码最主要的区别是默认的指定的内核 dtb 文件不同
  uboot 自己的 DTS 为 CONFIG DEFAULT DEVICE TREE=fsl-imx8dx-mek。请注意
```
\uboot-imx\arch\arm\dts\fsl-imx8dx-mek.dts

它与 fsl-imx8qxp-mek.dts 一样, 只是 model name 改成了"Freescale i.MX8DX MEK"。 #include "fsl-imx8qxp-mek.dts"

```
/ \ \{ model = "Freescale i.MX8DX MEK"; 
};
```
# 5.6.7 NANDflash 支持

i.MX8QXP MEK 板是不支持 nandflash 的,不过 ARM2 的 BSP 版本支持 Nandflash,可以直接使用 ARM2 板的 Uboot.

source  $\sim$  /imx-yocto-bsp/imx8qxpc0mek\_x

wayland/sdk/environment-setup-aarch64-poky-linux

make clean

make distclean

make imx8qxp\_lpddr4\_arm2\_nand\_defconfig

make

注意在 Make image 时, 要指定编译成 nandflash 镜像, 如下:

pwd

~/imx-yocto-bsp/standalone/imx-mkimage

vi iMX8QX/soc.mak

flash\_nand:  $%$ (MKIMG) mx8qx-ahab-container.img scfw\_tcm.bin u-boot-atf.bin

 ./\$(MKIMG) -soc QX -rev B0 -dev nand 16K -append mx8qx-ahab-container.img -c -scfw scfw\_tcm.bin -ap u-boot-atf.bin a35 0x80000000 -out flash.bin

 ./\$(MKIMG) -soc QX -rev B0 -append mx8qx-ahab-container.img -c -scfw scfw\_tcm.bin -ap u-boot-atf.bin a35 0x80000000 -out flash\_fw.bin

所以 Make image 的命令为:

cd imx-mkimage

…<br>……

运行 imx-mkimage 脚本生成 nandflash.bin 镜像

make SOC=iMX8QX nandflash

这个命令会导出两个文件,其中 flash.bin 是要被烧写到 nandflash 中的镜像, flash fw.bin 是 uuu 用来烧写 nandflash 的镜像,具体的 uuu 烧写 nandflash 方法请见内核文档。

以下为 ARM2 的 uboot nandflash 配置:

\uboot-imx\configs\imx8qxp\_lpddr4\_arm2\_nand\_defconfig 中 nandflash 相关:

#CONFIG\_CMD\_MMC=y

#CONFIG\_DM\_MMC=y

#CONFIG\_MMC\_IO\_VOLTAGE=y

#CONFIG\_MMC\_UHS\_SUPPORT=y

#CONFIG\_MMC\_HS400\_SUPPORT=y

CONFIG\_NAND\_BOOT=y

CONFIG\_CMD\_NAND=y

#CONFIG\_ENV\_IS\_IN\_MMC=y

CONFIG\_ENV\_IS\_IN\_NAND=y

\uboot-imx\include\configs\imx8qxp\_arm2.h nandflash 相关:

#ifdef CONFIG\_NAND\_BOOT

#ifndef CONFIG\_PARSE\_CONTAINER

#define CONFIG\_SPL\_NAND\_RAW\_ONLY

#endif

#define CONFIG\_SPL\_NAND\_SUPPORT

#define CONFIG\_SPL\_DMA\_SUPPORT

#define CONFIG\_SPL\_NAND\_MXS

#define CONFIG\_SYS\_NAND\_U\_BOOT\_OFFS (0x8000000) /\*Put the FIT out of first 128MB boot area \*/

#define CONFIG\_SPL\_NAND\_BOOT

#define CONFIG\_SYS\_NAND\_U\_BOOT\_DST 0x80000000

#define CONFIG\_SYS\_NAND\_U\_BOOT\_SIZE (1024 \* 1024 )

#define CONFIG\_SYS\_NAND\_U\_BOOT\_START 0x80000000

#endif

…

#ifdef CONFIG\_NAND\_BOOT

#define MFG\_NAND\_PARTITION

"mtdparts=gpmi-nand:128m(nandboot),16m(nandfit),32m(nandkernel),16m(nanddtb),8m(nandtee),-(nandrootfs) " //此处为 nandflash mtdparts 表,其中 bootloader+kernel 用了 128+16+32+16+8=200MB,所以有可能要根据客户选择的 Nandflash 大小,实际 bootloader/kernel image 的大小,和 rootfs 的大小来实际调节。

#endif

….

/\* Initial environment variables \*/

#ifdef CONFIG\_NAND\_BOOT

#define CONFIG\_EXTRA\_ENV\_SETTINGS

CONFIG\_MFG\_ENV\_SETTINGS \

 "bootargs=console=ttyLP0,115200 ubi.mtd=6 " \ //注意一下此处指定了 nandflash rootfs 所在的 ubi.mtd 的序号, 如果按照 nandflash 自己的序号的话, nandrootfs 的序号应该是 5(从 0 开始排),但是因为 ARM2 设计有 QSPINOR,它会 占掉 ubi.mtd0, nandflash 会依次后排,所以如果客户的板子只有 nandflash,这儿需要修改为 5, 不修改会报 rootfs mount errorr 错误。

"root=ubi0:nandrootfs rootfstype=ubifs " \

MFG\_NAND\_PARTITION \

"\0"\

"console=ttyLP0,115200 earlycon=lpuart32,0x5a060000,115200\0" \

"mtdparts=" MFG\_NAND\_PARTITION "\0" \

"fdt\_addr=0x83000000\0"

#else

…

#ifdef CONFIG\_NAND\_BOOT

#define CONFIG\_BOOTCOMMAND \

"nand read \${loadaddr} 0x9000000 0x2000000;"\

"nand read \${fdt\_addr} 0xB000000 0x100000;"\

"booti \${loadaddr} - \${fdt\_addr}"

#else

…

#ifdef CONFIG\_NAND\_BOOT

#define CONFIG\_ENV\_OFFSET  $(120 \le 20)$ 

#elif defined(CONFIG\_QSPI\_BOOT)

…

#ifdef CONFIG\_CMD\_NAND

#define CONFIG\_NAND\_MXS

#define CONFIG\_CMD\_NAND\_TRIMFFS

/\* NAND stuff \*/

#define CONFIG\_SYS\_MAX\_NAND\_DEVICE 1 #define CONFIG\_SYS\_NAND\_BASE 0x40000000 #define CONFIG\_SYS\_NAND\_5\_ADDR\_CYCLE #define CONFIG\_SYS\_NAND\_ONFI\_DETECTION

/\* DMA stuff, needed for GPMI/MXS NAND support \*/ #define CONFIG\_APBH\_DMA #define CONFIG\_APBH\_DMA\_BURST #define CONFIG\_APBH\_DMA\_BURST8 #endif 以下为 ARM2 的 uboot nandflash 初始化流程 \uboot-imx\board\freescale\imx8qxp\_arm2\ imx8qxp\_arm2.c

int board init(void)

{

….

| (SC\_PAD\_28FDSOI\_PS\_PU << PADRING\_PULL\_SHIFT))

}; #define GPMI\_NAND\_PAD\_CTRL ((SC\_PAD\_CONFIG\_OUT\_IN << PADRING\_CONFIG\_SHIFT) | (SC\_PAD\_28FDSOI\_DSE\_DV\_HIGH << PADRING\_DSE\_SHIFT) \

SC\_P\_USDHC1\_CD\_B | MUX\_MODE\_ALT(3) | MUX\_PAD\_CTRL(GPMI\_NAND\_PAD\_CTRL), SC\_P\_USDHC1\_VSELECT | MUX\_MODE\_ALT(3) | MUX\_PAD\_CTRL(GPMI\_NAND\_PAD\_CTRL),

/\* i.MX8QXP NAND use nand re dqs pins \*/

SC\_P\_EMMC0\_DATA7 | MUX\_MODE\_ALT(1) | MUX\_PAD\_CTRL(GPMI\_NAND\_PAD\_CTRL), SC\_P\_EMMC0\_STROBE | MUX\_MODE\_ALT(1) | MUX\_PAD\_CTRL(GPMI\_NAND\_PAD\_CTRL), SC\_P\_EMMC0\_RESET\_B | MUX\_MODE\_ALT(1) | MUX\_PAD\_CTRL(GPMI\_NAND\_PAD\_CTRL), SC\_P\_USDHC1\_CMD | MUX\_MODE\_ALT(1) | MUX\_PAD\_CTRL(GPMI\_NAND\_PAD\_CTRL), SC\_P\_USDHC1\_DATA2 | MUX\_MODE\_ALT(1) | MUX\_PAD\_CTRL(GPMI\_NAND\_PAD\_CTRL), SC\_P\_USDHC1\_DATA3 | MUX\_MODE\_ALT(1) | MUX\_PAD\_CTRL(GPMI\_NAND\_PAD\_CTRL), SC\_P\_USDHC1\_DATA0 | MUX\_MODE\_ALT(1) | MUX\_PAD\_CTRL(GPMI\_NAND\_PAD\_CTRL),

 $|$  -> imx8 iomux setup multiple pads(gpmi\_nand\_pads, ARRAY\_SIZE(gpmi\_nand\_pads)); static iomux cfg t gpmi\_nand\_pads[] = {

static void imx8qxp\_gpmi\_nand\_initialize(void) |-> setup iomux gpmi nand();

…}

imx8qxp\_gpmi\_nand\_initialize();

#ifdef CONFIG\_NAND\_MXS

int board early init f(void)

#ifdef CONFIG\_SPL\_BUILD #ifdef CONFIG\_NAND\_MXS

#endif … }

 $\{...$ 

#endif #endif

imx8qxp\_gpmi\_nand\_initialize();

SC\_P\_EMMC0\_DATA0 | MUX\_MODE\_ALT(1) | MUX\_PAD\_CTRL(GPMI\_NAND\_PAD\_CTRL),

SC\_P\_EMMC0\_CLK | MUX\_MODE\_ALT(1) | MUX\_PAD\_CTRL(GPMI\_NAND\_PAD\_CTRL),

…

experience of the contract of the state of the state of the state of the state of the state of the state of the state of the state of the state of the state of the state of the state of the state of the state of the state

```
#define SC_PAD_28FDSOI_PS_PU 1U /*!< Pull-up */ //配置为上拉
… 
int board_mmc_init(bd_t *bis)
{ 
…
```
#ifdef CONFIG\_NAND\_MXS

return 0; //emmc 初始化直接返回, 因为 emmc 与 nandflash 有管脚冲突。

#endif

```
以下 dts 中可以禁掉 emmc,但是因为代码中已经禁掉了 emmc 初始化,不改也可以:
```
\uboot-imx\arch\arm\dts\fsl-imx8qxp-lpddr4-arm2.dts

```
&usdhc1 { 
          … 
          status = "okay"; 
}; 
&usdhc2 {…
```
status = "disabled"; }

# 5.7 uboot debug 信息

## 5.7.1 dm - Driver model low level access

 $\Rightarrow$  dm tree

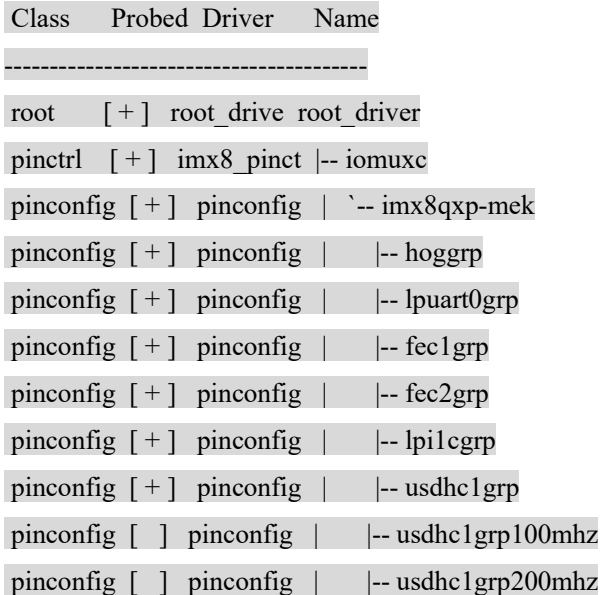

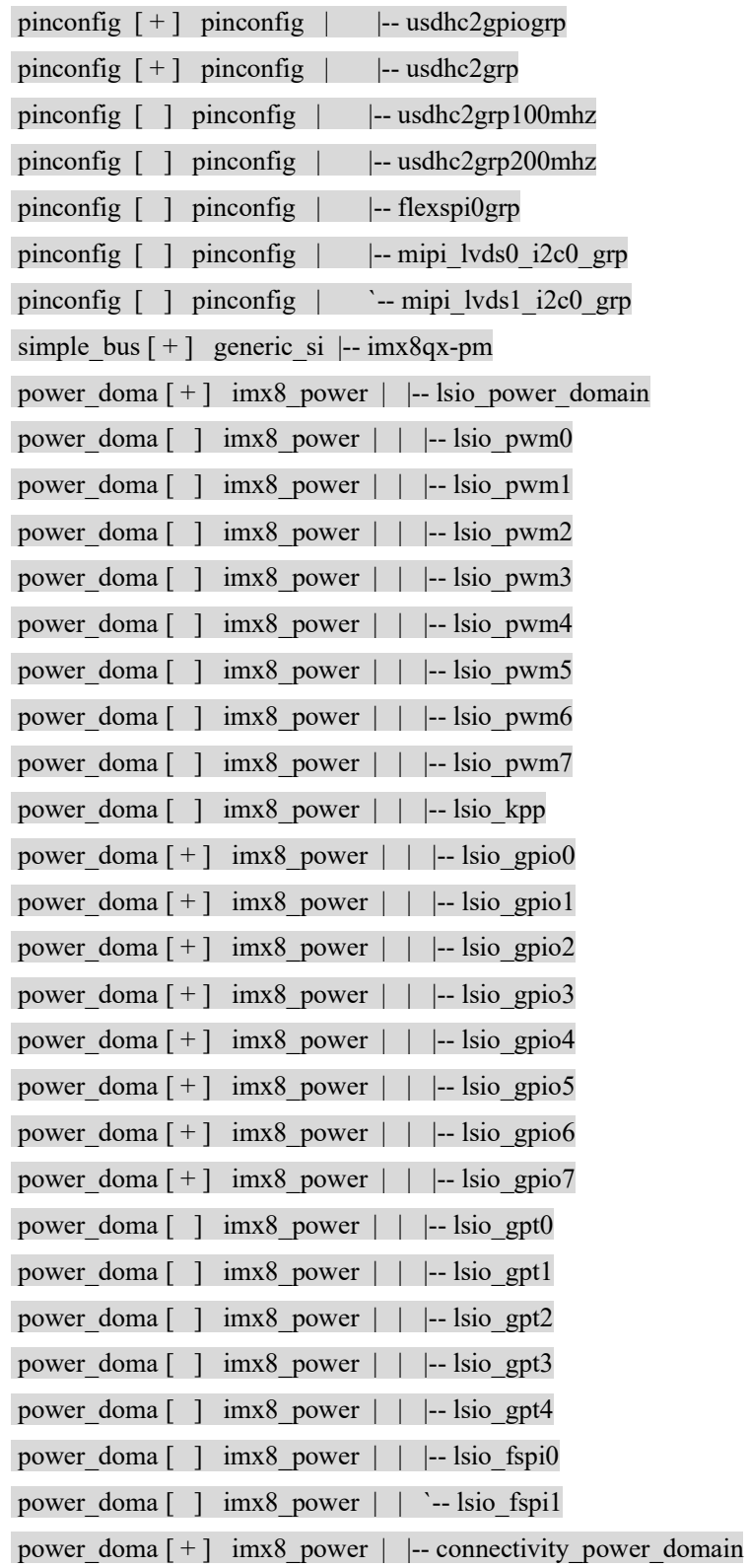

the control of the control of the

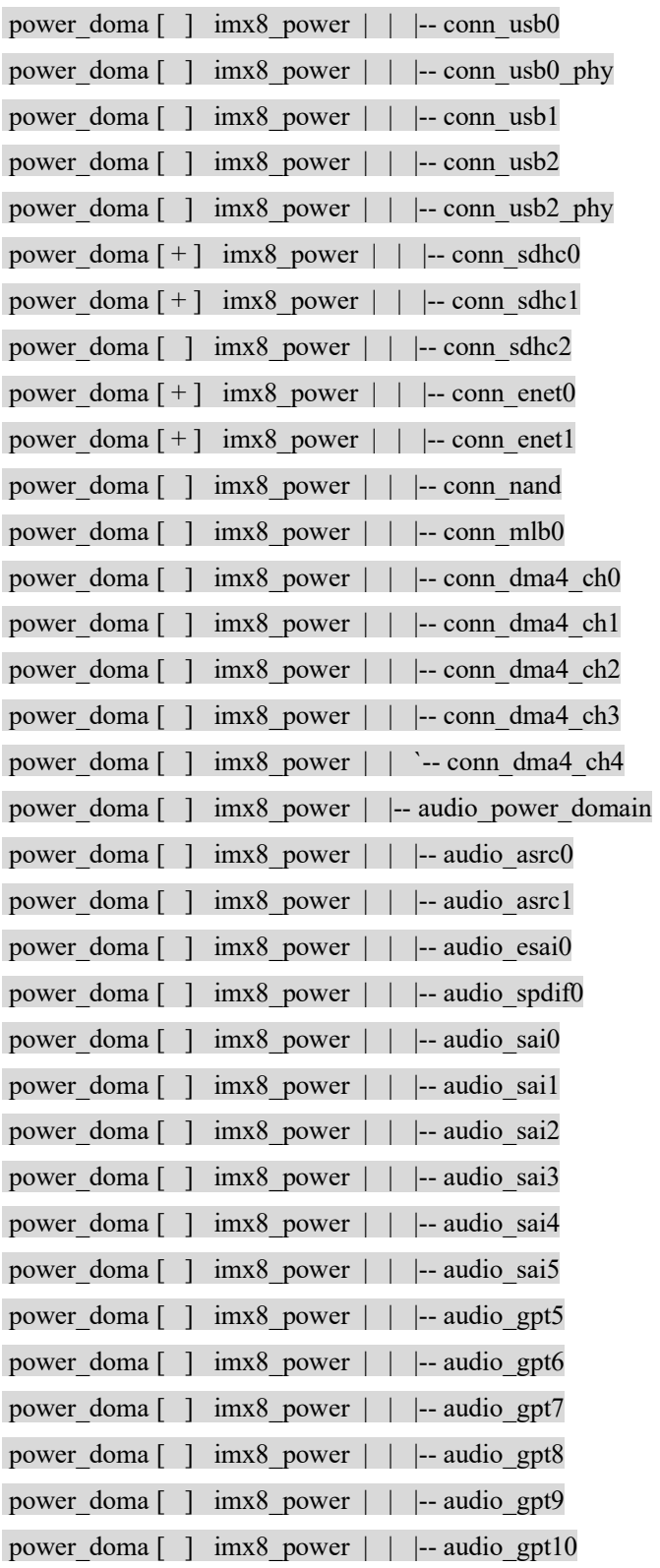

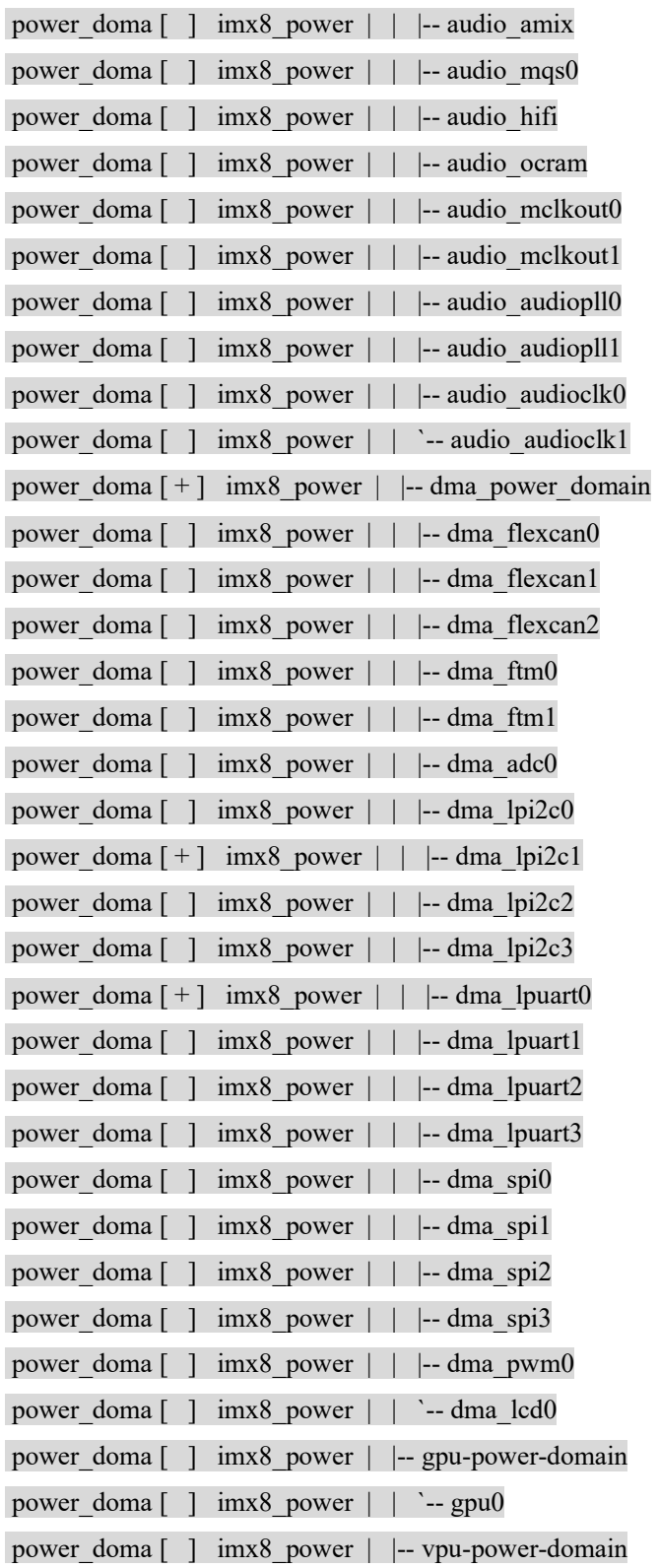

and the control of the control of the control of the control of the control of the control of the control of the

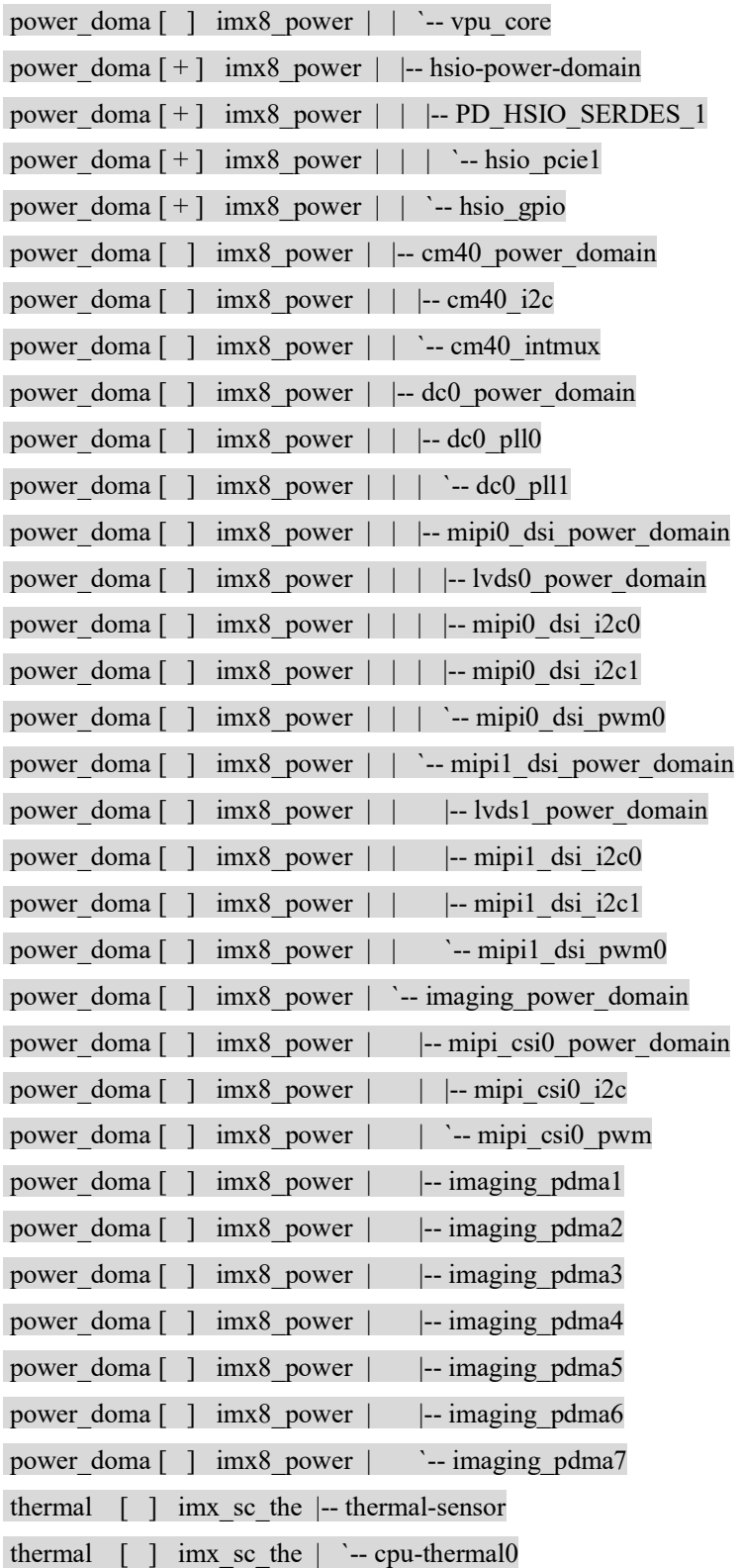

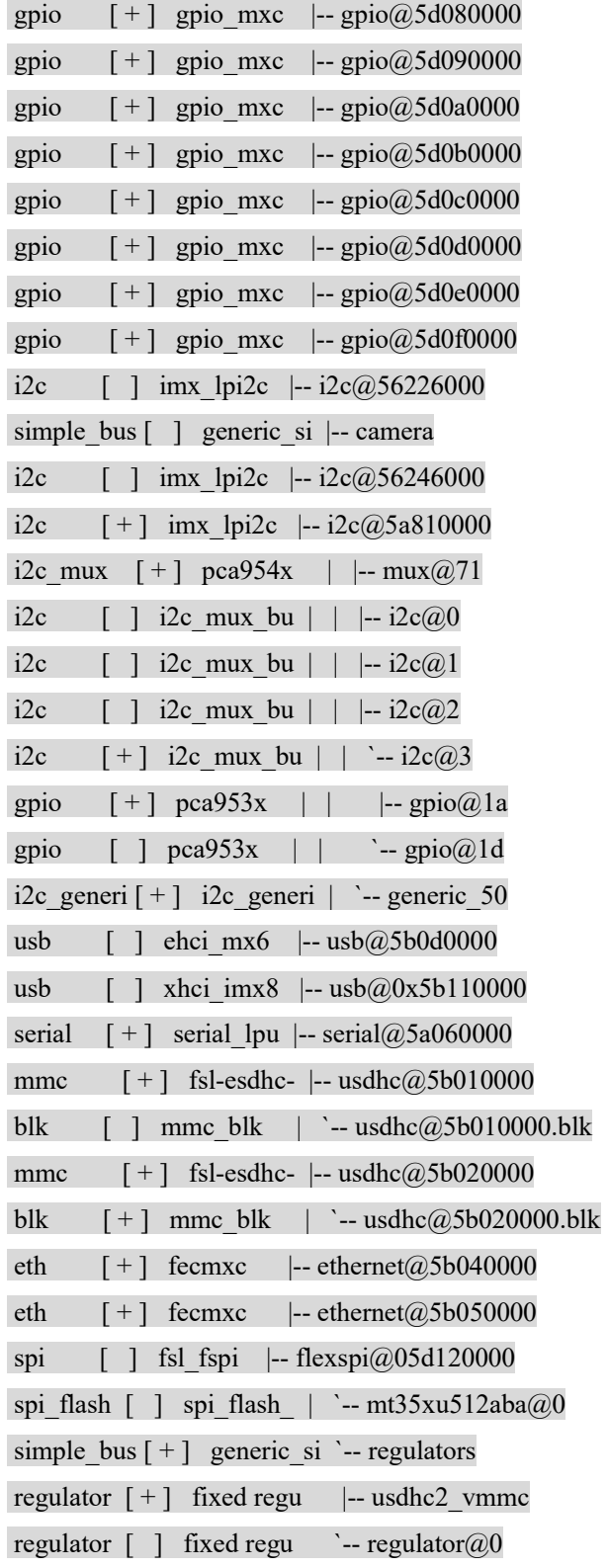

<u> 1980 - Johann Stoff, amerikansk politiker (d. 1980)</u>

$$
5.7.2 \Rightarrow \mathbf{fdt}
$$

=> pri

…

fdt\_addr=0x83000000

…

=>fdt addr \${fdt\_addr}

=>fdt print

会打印出 DTB 文件内容。